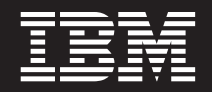

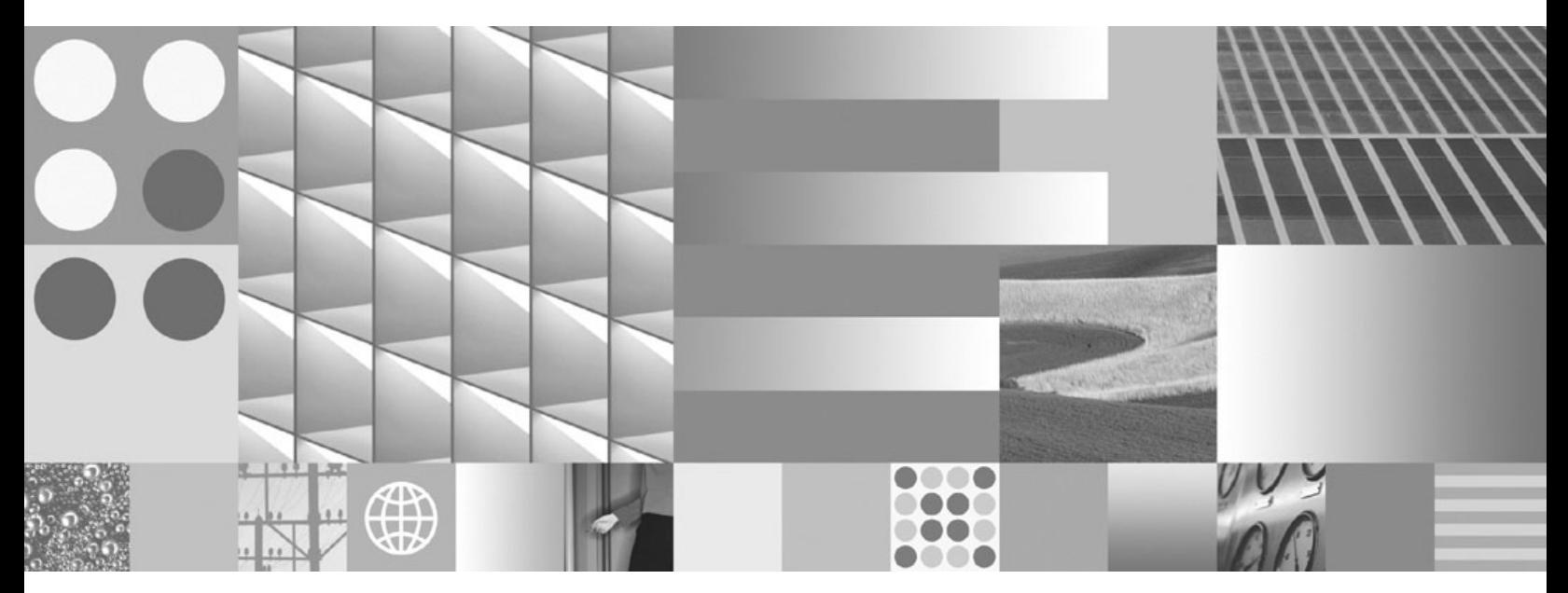

**Installation und Verwaltung von DB2 unter Linux und Windows - Erste Schritte**

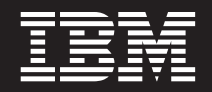

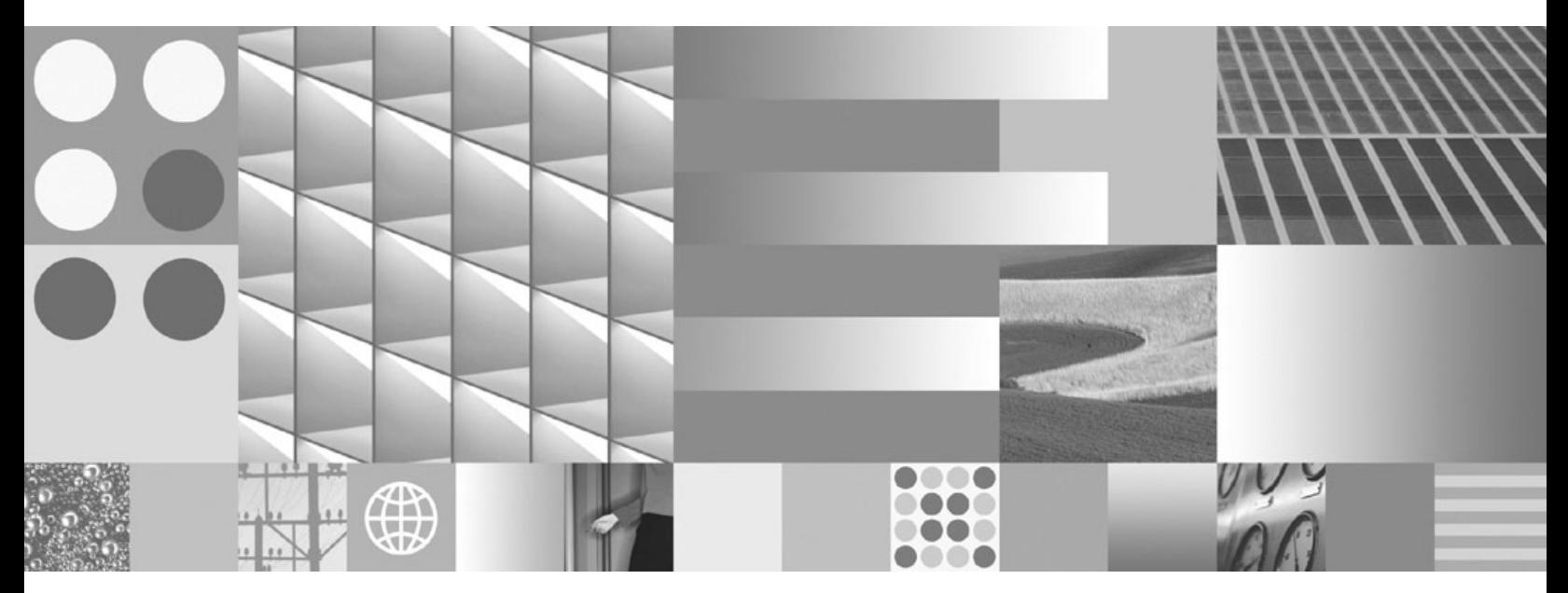

**Installation und Verwaltung von DB2 unter Linux und Windows - Erste Schritte**

#### **Hinweis**

Vor Verwendung dieser Informationen und des darin beschriebenen Produkts sollten die allgemeinen Informationen in [Anhang F, "Bemerkungen", auf Seite 81](#page-86-0) gelesen werden.

Diese Veröffentlichung ist eine Übersetzung des Handbuchs *IBM DB2 9.7 for Linux, UNIX, and Windows, Getting Started with DB2 Installation and Administration on Linux and Windows,* IBM Form Gi11-9411-00, herausgegeben von International Business Machines Corporation, USA

© Copyright International Business Machines Corporation 1993, 2009 © Copyright IBM Deutschland GmbH 2009

Informationen, die nur für bestimmte Länder Gültigkeit haben und für Deutschland, Österreich und die Schweiz nicht zutreffen, wurden in dieser Veröffentlichung im Originaltext übernommen.

Möglicherweise sind nicht alle in dieser Übersetzung aufgeführten Produkte in Deutschland angekündigt und verfügbar; vor Entscheidungen empfiehlt sich der Kontakt mit der zuständigen IBM Geschäftsstelle.

Änderung des Textes bleibt vorbehalten.

Herausgegeben von: SW TSC Germany Kst. 2877 August 2009

# **Inhaltsverzeichnis**

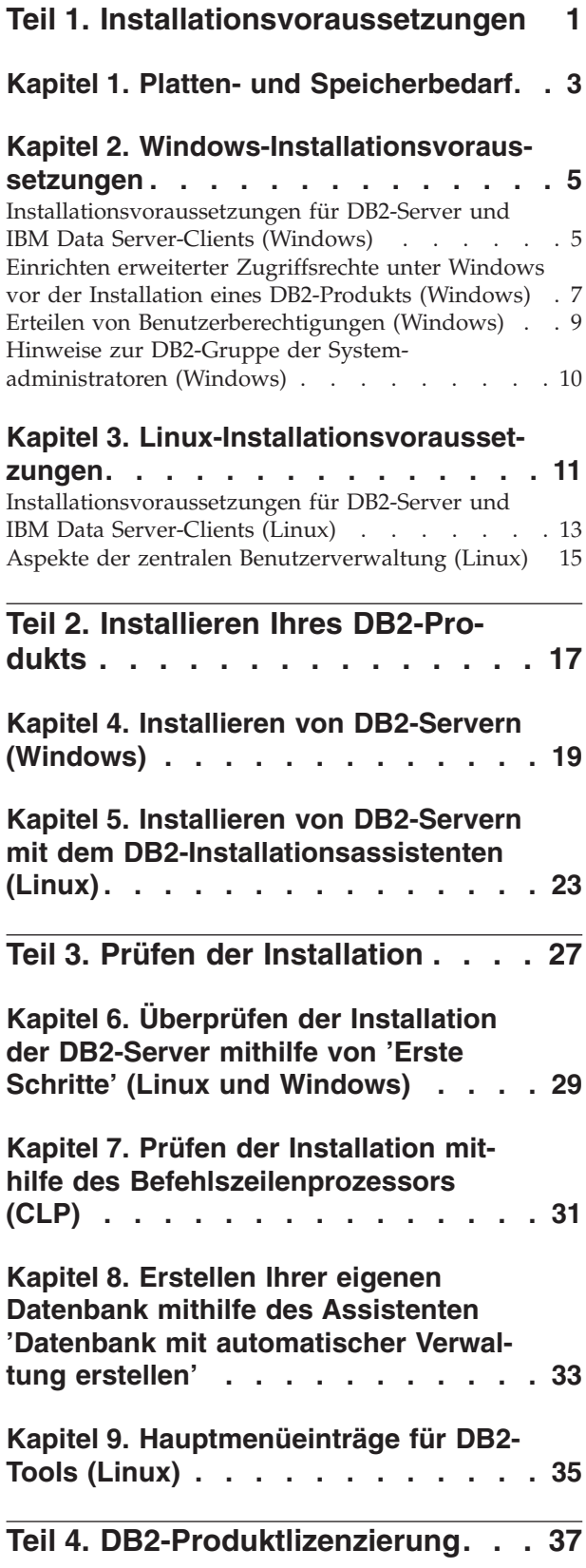

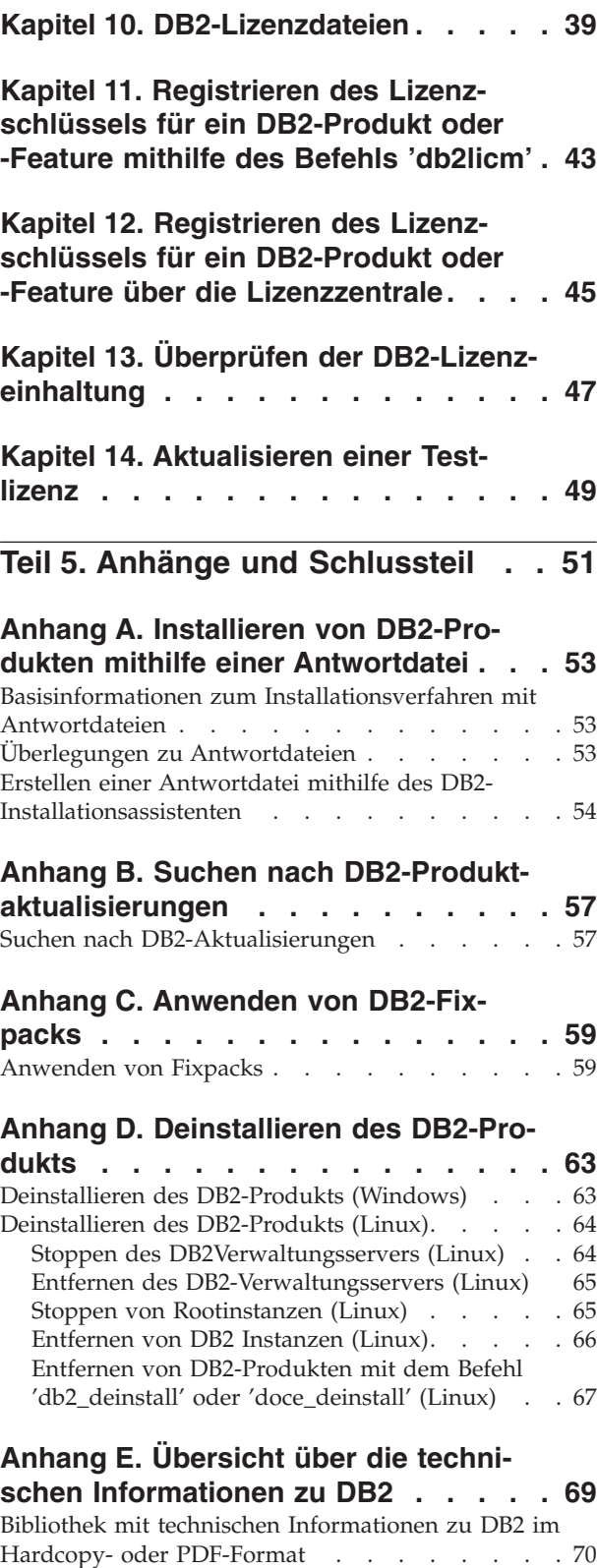

[Bestellen gedruckter DB2-Bücher](#page-78-0) . . . . . . . [73](#page-78-0)

![](_page_5_Picture_70.jpeg)

![](_page_5_Picture_71.jpeg)

<span id="page-6-0"></span>**Teil 1. Installationsvoraussetzungen**

# <span id="page-8-0"></span>**Kapitel 1. Platten- und Speicherbedarf**

### **Erforderliche Plattenspeicherkapazität**

Der erforderliche Plattenspeicherplatz für Ihr Produkt hängt vom ausgewählten Installationstyp sowie vom Typ des verwendeten Dateisystems ab. Der DB2- Installationsassistent stellt eine Funktion zur dynamischen Größenschätzung zur Verfügung. Die Schätzungen basieren auf den Komponenten, die während der Installation ('Standard', 'Kompakt' oder 'Angepasst') ausgewählt werden.

Zusätzlich muss ausreichend Plattenspeicherplatz für erforderliche Datenbanken sowie Software- und Kommunikationsprodukte vorhanden sein.

Unter Linux® -Betriebssystemen werden 2 GB freier Speicherbereich im Verzeichnis /tmp empfohlen.

### **Speicherbedarf**

Ein DB2-Datenbanksystem erfordert mindestens 256 MB Arbeitsspeicher. Für ein System, auf dem lediglich ein DB2-Produkt und die DB2-GUI-Tools ausgeführt werden, ist ein Minimum von 512 MB Arbeitsspeicher erforderlich. Zur Verbesserung der Leistung wird jedoch 1 GB Arbeitsspeicher empfohlen. In diesen Anforderungen ist nicht der zusätzliche Speicherbedarf für andere Software enthalten, die auf dem System ausgeführt wird.

Bei der Ermittlung des Speicherbedarfs ist Folgendes zu beachten:

- Bei der IBM® Data Server-Clientunterstützung gilt dieser Speicherbedarf für eine Basis von fünf gleichzeitig bestehenden Clientverbindungen. Pro fünf Clientverbindungen sind jeweils zusätzlich 16 MB Arbeitsspeicher erforderlich.
- v Der Speicherbedarf hängt von der Größe und Komplexität des Datenbanksystems sowie vom Umfang der Datenbankaktivität und der Anzahl der auf das System zugreifenden Clients ab.

Für DB2-Serverprodukte vereinfacht die Funktion zur automatischen Speicheroptimierung die Aufgabe der Hauptspeicherkonfiguration durch automatisches Einstellen der Werte für mehrere Parameter der Hauptspeicherkonfiguration. Wenn diese Funktion aktiviert ist, verteilt der Speichertuner die verfügbaren Speicherressourcen dynamisch auf die Speicherkonsumenten, einschließlich Sortieren, Paketcache, Sperrenliste und Pufferpools.

• Unter Linux-Betriebssystemen wird ein Auslagerungsspeicher von mindestens der doppelten Größe des Arbeitsspeichers empfohlen.

# <span id="page-10-0"></span>**Kapitel 2. Windows-Installationsvoraussetzungen**

# **Installationsvoraussetzungen für DB2-Server und IBM Data Server-Clients (Windows)**

Stellen Sie vor der Installation eines DB2-Datenbankprodukts unter Windows®-Betriebssystemen sicher, dass das ausgewählte System die erforderlichen Voraussetzungen für das Betriebssystem, die Hardware und die Software erfüllt.

| Betriebssystem                                    | Voraussetzungen                                                   | Hardware                                                                                             |  |
|---------------------------------------------------|-------------------------------------------------------------------|----------------------------------------------------------------------------------------------------|--|
| Windows XP Professional<br>(32–Bit und 64–Bit)    | Windows XP Service<br>Pack 2 oder höher                           | Alle Intel®- und AMD-Prozesso-<br>ren, die für die Ausführung der<br>unterstützten Windows-Betriebs- |  |
| Windows Vista Business<br>$(32–Bit$ und $64–Bit)$ | <b>IBM Data Server</b><br>Provider for .NET-<br>Clientanwendungen | systeme (Systeme auf 32-Bit- und<br>64-Bit-Basis) geeignet sind                                      |  |
| Windows Vista Enterprise<br>(32–Bit und 64–Bit)   | und serverseitige<br>CLR-Prozeduren                               |                                                                                                    |  |
| Windows Vista Ultimate<br>$(32–Bit$ und $64–Bit)$ | erfordern .NET 2.0<br>Framework Runtime.                          |                                                                                                    |  |
|                                                   | 64-Bit-IBM Data Ser-<br>ver Provider for<br>.NET-Anwendungen      |                                                                                                    |  |
|                                                   | werden unterstützt.<br>Alle Service-Packs                         |                                                                                                    |  |
|                                                   | von Windows Vista<br>werden unterstützt.                          |                                                                                                    |  |

*Tabelle 1. Auf Windows-Workstationplattformen*

![](_page_11_Picture_226.jpeg)

![](_page_11_Picture_227.jpeg)

**Anmerkung:** DB2-Datenbankprodukte können zusammen mit der durch Hardware erzwungenen Datenausführungsverhinderung (Data Execution Prevention, DEP) eingesetzt werden, die in einige Windows-Betriebssysteme integriert ist.

#### **Überlegungen zu weiterer Software**

- v Windows Installer 3.0 ist erforderlich. Diese Komponente wird installiert, wenn Sie nicht gefunden wird.
- IBM Data Server Provider for .NET-Clientanwendungen und serverseitige CLR-Prozeduren erfordern .NET 2.0 Framework Runtime. In einer x64-Umgebung werden 32-Bit IBM Data Server Provider for .NET-Anwendungen im WOW64-Emulationsmodus ausgeführt.
- MDAC 2.8 ist erforderlich. MDAC 2.8 wird vom DB2-Installationsassistenten installiert, falls es noch nicht installiert ist.

**Anmerkung:** Ist bereits eine frühere Version von MDAC (z. B. 2.7) installiert, wird diese Version bei der DB2-Installation auf MDAC 2.8 umgestellt. Bei Standardinstallationen wird MDAC 2.8 installiert. Bei angepassten Installationen wird MDAC 2.8 installiert, sofern Sie die Standardoption zum Installieren nicht inaktivieren. Wenn Sie MDAC bei einer angepassten Installation durch die entsprechende Auswahl von der Installation ausschließen, wird MDAC 2.8 nicht installiert.

Wenn Sie LDAP (Lightweight Directory Access Protocol) verwenden möchten, sollten Sie entweder einen LDAP-Client von Microsoft® oder den IBM Tivoli Directory Server-Client Version 6 verwenden (auch als IBM LDAP-Client bekannt und im Lieferumfang von DB2-Datenbankprodukten enthalten). Vor der Installation von Microsoft Active Directory müssen Sie das Verzeichnisschema mithilfe des Dienstprogramms

<span id="page-12-0"></span>db2schex erweitern. Dieses Dienstprogramm finden Sie auf den Installationsmedien im Verzeichnis db2\Windows\utilities.

Der Microsoft-LDAP-Client ist in den Windows-Betriebssystemen enthalten.

- Zum Anzeigen der Onlinehilfe, zum Ausführen des DB2-Launchpads für die Installation (setup.exe) und zum Ausführen der Komponente 'Erste Schritte' (db2fs) wird einer der folgenden Browser benötigt:
	- Firefox 2.0 und höher
	- Internet Explorer 6.0 und höher
	- Mozilla-basierte Browser ab Version 1.7
	- Safari 3.0 und höher

## **Einrichten erweiterter Zugriffsrechte unter Windows vor der Installation eines DB2-Produkts (Windows)**

Bei der üblichen Installationsmethode für ein DB2-Produkt unter Windows wird das Benutzerkonto eines Administrators verwendet. DB2-Produkte können aber auch von einem Mitglied ohne Administratorkonto installiert werden. Hierzu muss ein Windows-Administrator die Funktion für die erweiterten (erhöhten) Zugriffsrechte unter Windows einrichten.

In diesem Abschnitt wird beschrieben, wie ein Windows-Administrator erweiterte Zugriffsrechte für einen Computer einrichten kann, um Installationen mit einem Benutzerkonto ohne Administratorberechtigung zuzulassen. Die zugehörige Task zum Erteilen von DB2-Administratorberechtigungen an Benutzer ohne Administratorberechtigung wird ebenfalls behandelt.

Diese Task wird in der Regel von einem Windows-Administrator ausgeführt, um einer anderen Person ohne Administratorkonto die Installation eines DB2-Produkts zu ermöglichen. Die Rolle dieser Person besteht unter Umständen nur in der Installation von DB2-Produkten und ggf. im Anschluss an die Installation auch noch in der Verwaltung der DB2-Produkte.

Bevor Sie diese Vorgehensweise verwenden, beachten Sie die folgenden Einschränkungen für die Installation ohne Administratorberechtigung mithilfe von erweiterten Zugriffsrechten:

- v Benutzer ohne Administratorberechtigung können Fixpacks bzw. Add-on-Produkte nur installieren oder ein Upgrade von DB2-Produkten nur durchführen, wenn vorherige Installationen oder Upgrades ebenfalls vom selben Benutzer ohne Administratorberechtigung durchgeführt wurden.
- v Benutzer ohne Administratorberechtigung können ein DB2-Produkt nicht deinstallieren. Unter Windows Vista (oder einem neueren Betriebssystem) **können** diese Benutzer ohne Administratorberechtigung ein DB2-Produkt deinstallieren.

Bei dieser Vorgehensweise wird der Gruppenrichtlinien-Editor von Windows verwendet.

- 1. Klicken Sie **Start -> Ausführen** an und geben Sie gpedit.msc ein. Das Fenster **Gruppenrichtlinie** wird geöffnet.
- 2. Klicken Sie 'Computerkonfiguration –> Administrative Vorlagen –> Windows-Komponenten –> Windows Installer' an.
- 3. Aktivieren Sie die folgenden Gruppenrichtlinieneinstellungen:
	- v Immer mit erhöhten Rechten installieren (verbindlich)
- v Benutzersteuerung bei Installationen zulassen (verbindlich)
- v Windows Installer deaktivieren (anschließend auf *Niemals* setzen)
- Patchverwendung für Programme mit erhöhter Sicherheit zulassen (optional)
- v Verwenden von Medienquelle für Benutzer mit erhöhten Rechten aktivieren (optional)
- v Durchsuchen für Benutzer mit erhöhten Rechten aktivieren (optional für Neuinstallationen, verbindlich für Fixpack-Upgrades)
- 4. Aktivieren Sie die erweiterten Zugriffsrechte für das Benutzerkonto, das bei der Installation verwendet werden soll.
	- a. Klicken Sie **Benutzerkonfiguration –> Administrative Vorlagen –> Windows-Komponenten –> Windows Installer** an.
	- b. Aktivieren Sie die Gruppenrichtlinieneinstellung **Immer mit erhöhten Rechten installieren (verbindlich)**.
- 5. Definieren Sie das Benutzerkonto, mit dem das DB2-Produkt installiert wird.
	- v Entscheiden Sie, mit welchem Benutzerkonto das DB2-Produkt installiert werden soll. Sofern erforderlich, erstellen Sie dieses Konto.
	- v Geben Sie diesem Konto den Schreibzugriff für das Laufwerk, auf dem die Installation geplant ist.
- 6. Optional: Führen Sie die zusätzlichen Schritte für die Installation von Fixpacks aus:
	- Stellen Sie den *Lesezugriff* auf das Verzeichnis sqllib\cfg bereit.
	- v Stellen Sie sicher, dass *allowlockdownpatch* aktiviert ist (wie in der SDK-Dokumentation des Windows-Installationsprogramms beschrieben), da Fixpackinstallationen als untergeordnete Upgrades für das Produkt betrachtet werden.
- 7. Aktualisieren Sie die Sicherheitsrichtlinie des Computers auf eine der folgenden Weisen:
	- v Führen Sie einen Warmstart des PCs durch.
	- Geben Sie in der Befehlszeile gpupdate.exe ein.

Mit dieser Vorgehensweise richten Sie Ihren Computer mit erweiterten Zugriffsrechten ein und definieren ein Benutzerkonto, das DB2-Serverprodukte, -Clients und -Fixpacks installieren kann.

Nach Abschluss der DB2-Installation gilt Folgendes:

- v Jeder beliebige Benutzer in der Berechtigungsgruppe SYSADM (Systemverwaltung) bzw. SYSCTRL (Systemsteuerung), die in der Datenbankmanagerkonfiguration für die Instanz definiert ist, kann innerhalb der DB2-Instanz DB2- Datenbanken erstellen und verwenden.
- v Nur ein Benutzer mit lokaler Administratorberechtigung kann DB2-Instanzdienstprogramme wie db2icrt, db2idrop, db2iupdt oder db2iupgrade ausführen.
- v Die Berechtigungsvoraussetzungen für die Ausführung des Befehls db2start bzw. db2stop sind in den Abschnitten zum Befehl START DATABASE MANAGER bzw. zum Befehl STOP DATABASE MANAGER definiert.

#### **Verwenden von 'regedit' anstelle des Windows-Gruppenrichtlinieneditors**

Anstelle des Windows-Gruppenrichtlinieneditors können Sie den Befehl 'regedit' verwenden.

1. Fügen Sie im Registry-Bereich HKEY\_LOCAL\_MACHINE\ SOFTWARE\Policies\Microsoft\Windows den Schlüssel Installer hinzu.

- <span id="page-14-0"></span>2. Bearbeiten Sie den Schlüssel Installer mit den folgenden Werten:
	- v Geben Sie für AlwaysInstallElevated den Wert REG\_DWORD=1 ein.
	- v Geben Sie für AllowLockdownBrowse den Wert REG\_DWORD=1 ein.
	- v Geben Sie für AllowLockdownMedia den Wert REG\_DWORD=1 ein.
	- v Geben Sie für AllowLockdownPatch den Wert REG\_DWORD=1 ein.
	- v Geben Sie für DisableMSI den Wert REG\_DWORD=0 ein.
	- v Geben Sie für EnableUserControl den Wert REG\_DWORD=1 ein.
- 3. Fügen Sie im Registry-Bereich HKEY\_LOCAL\_MACHINE\ SOFTWARE\Policies\Microsoft\Windows den Schlüssel Installer hinzu.
- 4. Bearbeiten Sie den Schlüssel Installer mit den folgenden Werten:
	- v Geben Sie für AlwaysInstallElevated den Wert REG\_DWORD=1 ein.

### **Entfernen der erweiterten Zugriffsrechte**

Die von Ihnen erteilten erweiterten Zugriffsrechte können Sie nun bei Bedarf zurücknehmen. Entfernen Sie hierzu den Registrierungsschlüssel Installer unter HKEY\_LOCAL\_MACHINE\SOFTWARE\Policies\ Microsoft\Windows.

### **Erteilen von DB2-Verwaltungsberechtigungen für einen Benutzer ohne Administratorberechtigung**

Jetzt verfügen nur Mitglieder der Windows-Administratorengruppe über DB2-Verwaltungsberechtigungen. Der Windows-Administrator hat die Möglichkeit, dem Benutzer ohne Administratorberechtigung, der das DB2- Produkt installiert hat, DB2-Berechtigungen wie z. B. SYSADM, SYS-MAINT oder SYSCTRL zu erteilen.

### **Erteilen von Benutzerberechtigungen (Windows)**

In diesem Abschnitt werden die Schritte beschrieben, die erforderlich sind, um unter Windows-Betriebssystemen Benutzerrechte zu erteilen. Für Benutzerkonten, die zum Installieren und Konfigurieren von DB2 erforderlich sind, werden bestimmte Benutzerrechte empfohlen.

Um erweiterte Benutzerberechtigungen unter Windows erteilen zu können, müssen Sie als lokaler Administrator angemeldet sein.

- 1. Klicken Sie **Start -> Ausführen** an und geben Sie secpol.msc ein. Klicken Sie unter Windows 2008 und Windows Vista **Start** an und geben Sie secpol.msc in die Suchleiste ein. Klicken Sie **OK** an.
- 2. Wählen Sie **Lokale Sicherheitsrichtlinie** aus.
- 3. Erweitern Sie im linken Teilfenster das Objekt **Lokale Richtlinien** und wählen Sie anschließend **Zuweisen von Benutzerrechten** aus.
- 4. Wählen Sie im rechten Teilfenster das Benutzerrecht aus, das Sie zuweisen möchten.
- 5. Wählen Sie im Menü **Aktion** —> **Sicherheit** aus.
- 6. Klicken Sie **Hinzufügen** an. Wählen Sie anschließend einen Benutzer oder eine Gruppe aus, dem/der Sie das Benutzerrecht zuweisen möchten klicken Sie **Hinzufügen** an.
- 7. Klicken Sie **OK** an.

Gehört Ihr Computer zu einer Windows-Domäne, haben die Benutzerberechtigungen der Domäne möglicherweise Vorrang vor den lokalen Einstellungen. In diesem Fall muss der Netzadministrator die Änderungen an den Benutzerberechtigungen vornehmen.

### <span id="page-15-0"></span>**Hinweise zur DB2-Gruppe der Systemadministratoren (Windows)**

Standardmäßig wird die Berechtigung SYSADM (Systemverwaltung) jedem gültigen DB2-Benutzerkonto erteilt, das auf dem Computer, auf dem das Konto definiert ist, zur Administratorengruppe gehört. Ist das Konto ein lokales Konto, muss es zur Gruppe der lokalen Administratoren gehören. Ist das Konto ein Domänenkonto, muss es zur Administratorengruppe auf dem Domänencontroller oder zur lokalen Administratorengruppe gehören. Sie können erzwingen, dass DB2 stets die Gruppen auf dem lokalen Computer durchsucht, indem Sie als Einstellung für die Registrierdatenbankvariable DB2\_GRP\_LOOKUP=local festlegen und die Domäneneinträge (oder globalen Gruppen) zur lokalen Gruppe hinzufügen.

Meldet sich ein Benutzer beispielsweise an einem Domänenkonto an und versucht er, auf eine DB2-Datenbank zuzugreifen, lässt DB2 von einem Domänencontroller die Gruppen (einschließlich der Administratorengruppe) auflisten.

Um einem Domänenbenutzer die Berechtigung SYSADM erteilen zu können, muss er der lokalen Administratorengruppe oder der Administratorengruppe im Domänencontroller angehören. Da der DB2-Datenbankserver die Berechtigungserteilung immer auf der Maschine durchführt, auf der das Konto definiert ist, wird beim Hinzufügen eines Domänenbenutzers zur Gruppe der lokalen Administratoren auf dem Server diesem Domänenbenutzer die Berechtigung SYSAD für die Gruppe nur erteilt, wenn DB2\_GROUP\_LOOKUP=local gesetzt ist.

Um zu vermeiden, dass ein Domänenbenutzer zur Administratorengruppe auf dem Domänencontroller hinzugefügt werden muss, erstellen Sie eine globale Gruppe und fügen Sie die Domänenbenutzer hinzu, denen die Berechtigung SYS-ADM erteilt werden soll. Anschließend müssen Sie den DB2-Konfigurationsparameter SYSADM\_GROUP mit dem Namen der globalen Gruppe aktualisieren.

Geben Sie zum Aktualisieren des DB2-Konfigurationsparameters die folgenden Befehle ein:

db2 update dbm cfg using sysadm\_group global\_group db2stop db2start

# <span id="page-16-0"></span>**Kapitel 3. Linux-Installationsvoraussetzungen**

## **Installationsvoraussetzungen für DB2-Server und IBM Data Server-Clients (Linux)**

Stellen Sie vor der Installation von DB2-Datenbankprodukten unter Linux-Betriebssystemen sicher, dass das ausgewählte System die erforderlichen Voraussetzungen für das Betriebssystem, die Hardware, die Software und die Kommunikation erfüllt.

DB2-Datenbankprodukte werden auf der folgenden Hardware unterstützt:

- x86 (Intel Pentium<sup>®</sup>, Intel Xeon<sup>®</sup> und AMD), 32-Bit Intel- und AMD-Prozessoren
- x64 (64-Bit AMD64- und Intel EM64T-Prozessoren)
- POWER (IBM eServer OpenPower-, iSeries-, pSeries-, System i-, System p- und POWER-Systeme, die Linux unterstützen)
- eServer System z oder System z9

Folgende Linux-Betriebssysteme werden mindestens unterstützt:

- Red Hat Enterprise Linux (RHEL) 5 Update 2
- v SUSE Linux Enterprise Server (SLES) 10 Service-Pack 2
- SUSE Linux Enterprise Server (SLES) 11
- $\cdot$  Ubuntu 8.0.4.1

Die neuesten Informationen zu unterstützten Linux-Varianten finden Sie unter [http://www.ibm.com/software/data/db2/linux/validate/.](http://www.ibm.com/software/data/db2/linux/validate/)

### **Einschränkungen der Multithread-Architektur**

Wenn Sie ein DB2-32-Bit-Datenbankprodukt unter einem Linux-Betriebssystem installieren, kann es sinnvoll sein, ein Upgrade auf ein 64-Bit-Betriebssystem durchzuführen und stattdessen das DB2-64-Bit-Datenbankprodukt zu installieren. Die Multithread-Architektur vereinfacht im Allgemeinen die Speicherkonfiguration. Dies kann allerdings Auswirkungen auf die Speicherkonfiguration von 32-Bit-DB2- Datenbankservern haben. Beispiel:

- Der private Speicher für Agententhreads wird in einem einzigen Prozess zugeordnet. Die kumulierten privaten Speicherzuordnungen für Datenbankagenten passen möglicherweise nicht in einen einzigen Prozessspeicherbereich.
- Die Unterstützung für mehrere Datenbanken ist eingeschränkt, weil die gemeinsam genutzten Speichersegmente für alle Datenbanken in einem einzigen Prozess zugeordnet werden. Möglicherweise müssen Sie die Speicherbelegung für manche Datenbanken reduzieren, um alle Daten gleichzeitig aktivieren zu können. Dies kann jedoch die Leistung des Datenbankmanagers beeinträchtigen. Eine weitere Alternative besteht darin, mehrere Instanzen zu erstellen und die Datenbanken in verschiedenen dieser Instanzen zu katalogisieren. Es sind jedoch ausreichende Systemressourcen erforderlich, um diese Konfiguration zu unterstützen.

### **Anforderungen an die Varianten**

Vor der Installation eines DB2-Datenbankprodukts sollten Sie die Kernelkonfigurationsparameter aktualisieren. Die Standardwerte für bestimmte Kernelparameter sind für die Ausführung eines DB2-Datenbanksystems möglicherweise nicht ausreichend.

Möglicherweise verwenden Sie auch andere Produkte oder Anwendungen, die Linux-Systemressourcen beanspruchen. Richten Sie die Definition der Kernelkonfigurationsparameter nach der Arbeitsumgebung des Linux-Systems.

Die Kernelkonfigurationsparameter werden in der Datei /etc/sysctl.conf festgelegt.

Informationen zum Festlegen und Aktivieren dieser Parameter unter Verwendung des Befehls sysctl finden Sie im Handbuch zum Betriebssystem.

### **Paketvoraussetzungen**

In den folgenden Tabellen sind die erforderlichen Pakete für SLES- und RHEL-Varianten aufgelistet:

- v libaio.so.1 ist für DB2-Datenbankserver erforderlich, die asynchrone Ein-/ Ausgabe verwenden.
- libstdc++so.6 ist für DB2-Datenbankserver/-clients erforderlich. Wenn jedoch IBM Tivoli System Automation for Multiplatforms oder IBM Tivoli Monitoring for Databases: DB2 Agent verwendet wird, wird libstdc++so.5 benötigt.

![](_page_17_Picture_170.jpeg)

Erforderliche Pakete für SLES und RHEL

In den folgenden Tabellen werden die erforderlichen Pakete für SUSE Linux- und Red Hat-Varianten für partitionierte DB2-Datenbankserver aufgelistet.

- v Die Korn-Shell ksh93 ist für SUSE10 und RHEL5-Systeme erforderlich. Für alle anderen DB2-Datenbanksysteme ist das Korn-Shell-Paket 'pdksh' erforderlich.
- v Für partitionierte Datenbanksysteme ist ein Dienstprogramm für eine ferne Shell erforderlich. DB2-Datenbanksysteme unterstützen die folgenden Dienstprogramme für ferne Shells:
	- rsh
	- ssh

DB2-Datenbanksysteme verwenden standardmäßig 'rsh' für die Ausführung von Befehlen auf fernen DB2-Knoten, zum Beispiel zum Starten einer fernen DB2- Datenbankpartition. Zum Verwenden des Standards für DB2-Datenbanksysteme muss das Paket 'rsh-server' installiert sein (siehe folgende Tabelle). Weitere Informationen zu rsh und ssh sind in der DB2-Informationszentrale verfügbar.

Wenn Sie das Dienstprogramm 'rsh' für die ferne Shell ausführen möchten, muss auch 'inetd' (oder 'xinetd') installiert und aktiv sein. Wenn Sie das Dienstprogramm 'ssh' für die ferne Shell ausführen möchten, müssen Sie die

<span id="page-18-0"></span>Kommunikationsvariable **DB2RSHCMD** sofort nach dem Abschluss der Installation von DB2 einstellen. Wenn diese Registry-Variable nicht eingestellt wird, wird 'rsh' verwendet.

• Das NFS-Unterstützungspaket 'nfs-utils' ist für partitionierte Datenbanksysteme erforderlich.

Alle erforderlichen Pakete müssen installiert und konfiguriert sein, bevor Sie mit der Konfiguration des DB2-Datenbanksystems fortfahren. Allgemeine Informationen zu Linux finden Sie in der Dokumentation zu Ihrer Linux-Variante.

| Paketname        | <b>Beschreibung</b>                                                                                                    |
|------------------|----------------------------------------------------------------------------------------------------|
| pdksh oder ksh93 | Korn-Shell. Dieses Paket ist für Umgebungen mit partitionierten<br>Datenbanken erforderlich.                                                                                                    |
| openssh          | Dieses Paket enthält eine Gruppe von Serverprogrammen, die es<br>Benutzern ermöglichen, Befehle auf (und von) fernen Computern<br>über eine sichere Shell auszuführen. Dieses Paket ist nicht erfor-<br>derlich, wenn Sie die Standardkonfiguration von DB2-Daten-<br>banksystemen mit 'rsh' verwenden.                                                                        |
| rsh-server       | Dieses Paket enthält eine Gruppe von Serverprogrammen, die es<br>Benutzern ermöglichen, Befehle auf fernen Computern auszufüh-<br>ren, sich an anderen Computern anzumelden und Dateien zwi-<br>schen Computern zu kopieren (rsh, rexec, rlogin und rcp). Dieses<br>Paket ist nicht erforderlich, wenn Sie DB2-Datenbanksysteme für<br>die Verwendung von 'ssh' konfigurieren. |
| nfs-utils        | Paket zur Unterstützung von Network File System (NFS). Es<br>ermöglicht den Zugriff auf lokale Dateien von fernen Compu-<br>tern.                                                                                                    |

Erforderliche Pakete für SUSE Linux

#### Erforderliche Pakete für Red Hat

![](_page_18_Picture_154.jpeg)

Erforderliche Pakete für Red Hat

| Verzeichnis                     | Paketname  | Beschreibung                                                                                                    |
|---------------------------------|------------|----------------------------------------------------------------------------------------------------|
| /System Environment/<br>Daemons | rsh-server | Dieses Paket enthält eine Gruppe von<br>Programmen, die es Benutzern ermögli-<br>chen, Befehle auf fernen Computern<br>auszuführen. Dieses Paket ist für Umge-<br>bungen mit partitionierten Datenbanken<br>erforderlich. Dieses Paket ist nicht erfor-<br>derlich, wenn Sie DB2-Datenbanksys-<br>teme für die Verwendung von 'ssh'<br>konfigurieren. |
| /System Environment/<br>Daemons | nfs-utils  | Paket zur Unterstützung von Network<br>File System (NFS). Es ermöglicht den<br>Zugriff auf lokale Dateien von fernen<br>Computern.                                                                                                    |

### **Softwarehinweise**

- v (Nur Clients) Wenn Sie die Kerberos-Authentifizierung verwenden möchten, ist IBM Network Authentication Service-Client Version 1.4 oder höher erforderlich. Der NAS-Client kann von folgender Website heruntergeladen werden: [https://www6.software.ibm.com/dl/dm/dm-nas-p.](https://www6.software.ibm.com/dl/dm/dm-nas-p)
- Zum Anzeigen der Onlinehilfe und zum Ausführen der Komponente 'Erste Schritte' (db2fs) ist einer der folgenden Browser erforderlich:
	- Firefox 2.0 und höher
	- Mozilla-basierte Browser ab Version 1.7
- In den folgenden Fällen ist X Window System-Software zur Wiedergabe einer grafischen Benutzerschnittstelle (GUI) erforderlich:
	- Wenn Sie beabsichtigen, den**DB2**-Installationsassistenten zum Installieren eines DB2-Datenbankprodukts unter Linux-Betriebssystemen zu verwenden, oder
	- wenn Sie beabsichtigen, grafisch orientierte DB2-Tools unter Linux für x86 und Linux auf AMD 64/EM64T zu verwenden.
- Micro Focus bietet keine Unterstützung für COBOL-Compiler-Produkte unter SLES 11.

### **Hinweise zu SELinux**

Wenn auf RHEL 5-Systemen das sicherheitsoptimierte Linux (Security-Enhanced Linux: SELinux) aktiviert ist und sich im restriktiven Modus (Enforcing Mode) befindet, schlägt das Installationsprogramm möglicherweise aufgrund von SELinux-Einschränkungen fehl.

Um herauszufinden, ob SELinux installiert ist und sich im restriktiven Modus befindet, können Sie einen der folgenden Schritte ausführen:

- Überprüfen Sie die Datei /etc/sysconfig/selinux.
- v Führen Sie den Befehl **sestatus** aus.
- Überprüfen Sie die Datei /var/log/messages auf Bemerkungen zu SELinux.

<span id="page-20-0"></span>Zum Inaktivieren von SELinux können Sie einen der folgenden Schritte ausführen:

- v Versetzen Sie SELinux in den toleranten Modus (Permissive Mode) und führen Sie den Befehl **setenforce 0** als Superuser aus.
- v Modifizieren Sie /etc/sysconfig/selinux und führen Sie einen Warmstart der Maschine durch.

Wenn Ihr DB2-Datenbankprodukt erfolgreich auf einem RHEL 5-System installiert wird, werden DB2-Prozesse in der uneingeschränkten Domäne ausgeführt. Wenn Sie DB2-Prozesse ihren eigenen Domänen zuordnen möchten, müssen Sie die Richtlinie ändern. Eine SELinux-Beispielrichtlinie steht im Verzeichnis sqllib/samples zur Verfügung.

### **Aspekte der zentralen Benutzerverwaltung (Linux)**

In Umgebungen, die Sicherheitssoftware enthalten, müssen einige Installationsvoraussetzungen beachtet werden.

**Anmerkung:** Bei der DB2-Installation können keine Benutzer und Gruppen aktualisiert oder erstellt werden, die außerhalb des Betriebssystems verwaltet werden. Beispielsweise können mit LDAP Benutzer und Gruppen außerhalb des Betriebssystems verwaltet werden.

**Anmerkung:** Network Information Services (NIS) und Network Information Services Plus (NIS+) sind ab DB2 Version 9.1 Fixpack 2 veraltet. Möglicherweise wird in einem zukünftigen Release keine Unterstützung für diese Funktionen mehr bereitgestellt. LDAP (Lightweight Directory Access Protocol) wird als Lösung für zentrale Benutzerverwaltungsservices empfohlen.

Beim Erstellen einer Instanz ohne vorhandene Sicherheitskomponente wird in die Liste der Gruppen des Instanzeigners die Primärgruppe des Benutzers des Datenbankverwaltungsservers (DAS) eingefügt, falls der DAS erstellt wird. Kann das Programm für die Instanzerstellung diese Merkmale nicht ändern, wird eine entsprechende Nachricht ausgegeben. Darüber hinaus enthält die ausgegebene Warnung die Informationen, die erforderlich sind, um die Änderungen manuell auszuführen.

Diese Voraussetzungen gelten für alle Umgebungen, in denen ein externes Sicherheitsprogramm nicht zulässt, dass das DB2-Installationsprogramm oder das Programm zur Instanzerstellung die Benutzermerkmale ändert.

<span id="page-22-0"></span>**Teil 2. Installieren Ihres DB2-Produkts**

# <span id="page-24-0"></span>**Kapitel 4. Installieren von DB2-Servern (Windows)**

Diese Task beschreibt das Starten des DB2-Installationsassistenten unter Windows. Der **DB2-Installationsassistent** wird verwendet, um die gewünschte Installation zu definieren und das DB2-Datenbankprodukt auf dem System zu installieren.

### **Vorbereitung**

Vor dem Starten des DB2-Installationsassistenten:

- v Stellen Sie sicher, dass Ihr System die Anforderungen im Hinblick auf die Installation, den Hauptspeicher und die Plattenspeicherkapazität erfüllt.
- v Wenn Sie LDAP unter Windows verwenden möchten, um den DB2-Server in Active Directory zu registrieren, müssen Sie das Verzeichnisschema vor der Installation erweitern.
- Wenn Sie vorhaben, den IBM Tivoli Monitoring for Databases: DB2 Agent vor der Installation des DB2-Produkts zu verwenden, finden Sie im Abschnitt ″Installieren von IBM Tivoli Monitoring for Databases: DB2 Agent mithilfe des DB2-Installationsprogramms″ Details, Einschränkungen und Rahmenbedingungen dazu.
- v Sie benötigen das lokale Konto für Benutzer mit Administratorberechtigung mit den empfohlenen Benutzerberechtigungen zum Ausführen der Installation. Bei DB2-Datenbankservern, bei denen die Benutzer-ID LocalSystem (lokales System) als DAS und DB2-Instanzbenutzer verwendet werden kann und bei denen das Feature für die Datenbankpartitionierung nicht verwendet wird, kann ein Nicht-Administrator mit erweiterten Zugriffsrechten die Installation durchführen.

**Anmerkung:** Wenn ein Benutzer mit einem Benutzerkonto ohne Administratorberechtigung die Produktinstallation durchführen soll, muss die VS2005- Laufzeitbibliothek installiert werden, bevor dieser Benutzer versucht, ein DB2- Datenbankprodukt zu installieren. Die VS2005-Laufzeitbibliothek wird im Betriebssystem benötigt, bevor das DB2-Datenbankprodukt installiert werden kann. Die VS2005-Laufzeitbibliothek ist auf der Download-Website für Microsoft-Laufzeitbibliotheken verfügbar. Sie haben zwei Auswahlmöglichkeiten: vcredist\_x86.exe für 32-Bit-Systeme, vcredist\_x64.exe für 64-Bit-Systeme.

- Auch wenn es nicht unbedingt erforderlich ist, sollten Sie alle Programme schließen, damit das Installationsprogramm alle Dateien auf dem Computer aktualisieren kann, ohne dass dazu ein Warmstart erforderlich ist.
- Die Installation von DB2-Produkten von einem virtuellen Laufwerk oder einem nicht zugeordneten Netzlaufwerk (z. B. *\\hostname\sharename* im Windows-Explorer) wird nicht unterstützt. Bevor Sie versuchen, DB2-Produkte zu installieren, müssen Sie das Netzlaufwerk einem Windows-Laufwerksbuchstaben zuordnen (z. B. Z:).

### **Einschränkungen**

- v Pro Benutzerkonto kann jeweils nur eine Instanz des DB2-Installationsassistenten ausgeführt werden.
- v Der Name der DB2-Kopie und der Name der Instanz dürfen nicht mit einem numerischen Wert beginnen.Der Name der DB2-Kopie ist auf 64 Zeichen des englischen Alphabets begrenzt; dabei sind die Zeichen A - Z, a - z und die Ziffern 0 - 9 zulässig.
- v Der Name der DB2-Kopie und der Instanzname müssen für sämtliche DB2-Kopien eindeutig sein.
- v Die Verwendung von XML-Funktionen ist auf Datenbanken beschränkt, die nur über eine Datenbankpartition verfügen.
- v Kein anderes DB2-Datenbankprodukt darf im selben Pfad installiert werden, wenn eine der folgenden Komponenten bereits installiert ist:
	- IBM Data Server Runtime Client
	- IBM Data Server Driver Package
	- *DB2-Informationszentrale*
- v In den Feldern des **DB2-Installationsassistenten** werden keine Sonderzeichen der jeweiligen Landessprache akzeptiert.
- v Wenn Sie unter Windows Vista oder Windows 2008 oder höher die erweiterte Sicherheit aktivieren, müssen Benutzer zu der Gruppe DB2ADMNS oder DB2USERS gehören, um lokale DB2-Befehle und -Anwendungen auszuführen, da eine zusätzliche Sicherheitsfunktion (User Access Control) die Zugriffsrechte einschränkt, die lokalen Administratoren standardmäßig erteilt werden. Wenn Benutzer nicht zu einer dieser beiden Gruppen gehören, haben sie keinen Lesezugriff auf lokale DB2-Konfigurations- und -Anwendungsdaten.

#### **Vorgehensweise**

Gehen Sie wie folgt vor, um den **DB2-Installationsassistenten** zu starten:

- 1. Melden Sie sich mit dem für die Installation von DB2 definierten lokalen Administratorkonto am System an.
- 2. Wenn Sie über die DB2-Datenbankprodukt-DVD verfügen, legen Sie sie in das DVD-Laufwerk ein. Das **DB2 Setup-Launchpad** wird von der Funktion für automatische Ausführung automatisch gestartet, sofern diese Funktion aktiviert ist. Wenn die Funktion für automatische Ausführung nicht funktionieren sollte, durchsuchen Sie im Windows Explorer die DB2-Datenbankprodukt-DVD und klicken das Installationssymbol (setup) doppelt an, um das **DB2 Setup-Launchpad** zu starten.
- 3. Wenn Sie das DB2-Datenbankprodukt von Passport Advantage heruntergeladen haben, führen Sie die ausführbare Datei aus, um die Installationsdateien des DB2-Datenbankprodukts zu extrahieren. Durchsuchen Sie im Windows Explorer die DB2-Installationsdateien und klicken Sie das Installationssymbol (setup) doppelt an, um das **DB2 Setup-Launchpad** zu starten.
- 4. Im Launchpad von**DB2 Setup** können Sie die Installationsvoraussetzungen und die Release-Informationen anzeigen oder direkt mit der Installation fortfahren. Es empfiehlt sich, die Voraussetzungen für die Installation und die Release-Informationen zu lesen, um die neuesten Informationen zu erhalten.
- 5. Klicken Sie **Produkt installieren** an. Im Fenster**Produkt installieren** werden die Produkte angezeigt, die zur Installation zur Verfügung stehen.

Wenn auf dem Computer noch keine DB2-Datenbankprodukte installiert sind, starten Sie die Installation, indem Sie **Neue installieren** anklicken. Führen Sie die Installation aus, indem Sie den Eingabeaufforderungen des **DB2-Installationsassistenten** folgen.

Wenn Sie mindestens ein DB2-Datenbankprodukt auf dem Computer installiert haben, haben Sie folgende Möglichkeiten:

- v Klicken Sie **Neue installieren** an, um eine neue DB2-Kopie zu erstellen.
- v Klicken Sie **Mit vorhandener Installation arbeiten** an, um eine vorhandene DB2-Kopie zu aktualisieren, Funktionalität zu einer vorhandenen DB2-Kopie

hinzuzufügen, für eine vorhandene Kopie von DB2 Version 8, Version 9.1 oder Version 9.5 ein Upgrade durchzuführen oder ein Add-on-Produkt zu installieren.

6. Der **DB2-Installationsassistent** ermittelt die Systemsprache und startet das Installationsprogramm für diese Sprache. Es steht eine Onlinehilfefunktion zur Verfügung, die Sie durch die verbleibenden Schritte leitet. Klicken Sie **Hilfe** an oder drücken Sie die Funktionstaste **F1**, um die Onlinehilfe aufzurufen. Sie können die Installation jederzeit durch Anklicken von **Abbrechen** beenden.

#### **Ergebnisse**

Das DB2-Datenbankprodukt wird standardmäßig im Verzeichnis '*Programme*\IBM\ sqllib' installiert. Dabei ist *Programme* die Position des Verzeichnisses 'Programme'.

Wenn Sie die Installation auf einem System vornehmen, auf dem dieses Verzeichnis bereits verwendet wird, wird dem Installationspfad für das DB2-Datenbankprodukt die Kennung \_*xx* hinzugefügt, wobei *xx* Ziffern sind, die mit 01 beginnen und je nach Anzahl der installierten DB2-Kopien ansteigen.

Sie können auch einen eigenen Pfad für die Installation des DB2-Datenbankprodukts angeben.

### **Weitere Schritte**

- Überprüfen Sie Ihre Installation.
- v Führen Sie die erforderlichen Tasks nach der Installation aus.

Informationen zu Fehlern, die während der Installation aufgetreten sind, enthält die Installationsprotokolldatei im Verzeichnis Eigene Dateien\DB2LOG\. Die Protokolldatei verwendet das Format DB2-*produktabkürzung*-*datum\_zeit*.log, zum Beispiel DB2-ESE-Tue Apr 04 17\_04\_45 2008.log.

Wenn es sich hierbei um eine Installation eines neuen DB2-Produkts unter Vista (64 Bit) handelt und Sie einen OLE-Datenbank-Provider (32 Bit) verwenden, müssen Sie die DLL-Datei IBMDADB2 manuell registrieren. Führen Sie zum Registrieren dieser DLL-Datei den folgenden Befehl aus:

c:\windows\SysWOW64\regsvr32 /s c:\*Programme*\IBM\SQLLIB\bin\ibmdadb2.dll

Dabei steht *Programme* für die Speicherposition des Verzeichnisses Programme.

Wenn Sie möchten, dass Ihr DB2-Datenbankprodukt auf die DB2-Dokumentation auf dem lokalen Computer oder auf einem anderen Computer im Netz zugreifen kann, müssen Sie die *DB2-Informationszentrale* installieren. Die *DB2-Informationszentrale* enthält die Dokumentation für das DB2-Datenbanksystem und die zugehörigen DB2-Produkte. Standardmäßig werden die Informationen zu DB2 aus dem Web abgerufen, wenn die *DB2-Informationszentrale* nicht lokal installiert ist.

#### **Speicherbegrenzungen für DB2 Express Edition und DB2 Workgroup Server Edi-**

**tion** Beim Installieren von DB2 Express Edition beträgt der maximal zulässige Speicherbereich für die Instanz 4 GB.

Beim Installieren von DB2 Workgroup Server Edition beträgt der maximal zulässige Speicherbereich für die Instanz 16 GB.

Wie groß der für die Instanz zugeordnete Speicherbereich ist, hängt vom Konfigurationsparameter **INSTANCE\_MEMORY** des Datenbankmanagers ab.

### **Wichtige Hinweise für das Durchführen eines Upgrades von Version 9.1 oder 9.5:**

- Wenn die Speicherkonfiguration für Ihr DB2-Datenbankprodukt der Version 9.1 den zulässigen Grenzwert überschreitet, lässt sich das DB2-Datenbankprodukt nach der Durchführung eines Upgrades auf die aktuelle Version möglicherweise nicht starten.
- v Der Manager für den Speicher mit automatischer Leistungsoptimierung vergrößert den Gesamtspeicher für die Instanz nicht über die Lizenzgrenzwerte hinaus.

# <span id="page-28-0"></span>**Kapitel 5. Installieren von DB2-Servern mit dem DB2- Installationsassistenten (Linux)**

In diesem Abschnitt wird beschrieben, wie der DB2-Installationsassistent unter Linux-Betriebssystemen -Betriebssystemen gestartet wird. Der **DB2-Installationsassistent** wird verwendet, um die gewünschten Installationsvorgaben festzulegen und das DB2-Datenbankprodukt auf dem System zu installieren.

### **Vorbereitung**

Vor dem Starten des **DB2-Installationsassistenten**:

- v Stellen Sie sicher, dass Ihr System die Anforderungen im Hinblick auf die Installation, den Hauptspeicher und die Plattenspeicherkapazität erfüllt.
- v Stellen Sie sicher, dass ein unterstützter Browser (Firefox 2.0+, Mozilla 1.7+ oder SeaMonkey 1.1.4) installiert ist.
- v Zum Installieren eines DB2-Servers benötigen Sie entweder die Rootberechtigung oder die Nicht-Rootberechtigung. Weitere Informationen zur Installation ohne Rootberechtigung finden Sie mithilfe der zugehörigen Links.
- Das DB2-Datenbankproduktimage muss verfügbar sein. DB2-Installationsimages sind entweder durch den Erwerb einer physischen DB2-Datenbankprodukt-DVD oder durch Herunterladen eines Installationsimages von Passport Advantage erhältlich.
- v Wenn Sie landessprachliche Versionen eines DB2-Datenbankprodukts installieren, benötigen Sie die entsprechenden Landessprachenpakete.
- v Der DB2-Installationsassistent ist ein grafisch orientiertes Installationsprogramm. Um den DB2-Installationsassistenten auf Ihrer Maschine ausführen zu können, benötigen Sie die X Window System-Software zur Wiedergabe einer grafischen Benutzerschnittstelle (GUI). Stellen Sie sicher, dass der X Windows-Server aktiv ist. Stellen Sie sicher, dass Sie Ihre Anzeige (DISPLAY) ordnungsgemäß exportiert haben. Beispiel: export DISPLAY=9.26.163.144:0.
- v Wird in Ihrer Umgebung Sicherheitssoftware verwendet, müssen Sie die erforderlichen DB2-Benutzer manuell erstellen, bevor Sie den DB2-Installationsassistenten starten.
- Wenn Sie vorhaben, den IBM Tivoli Monitoring for Databases: DB2 Agent vor der Installation des DB2-Produkts zu verwenden, finden Sie im Abschnitt ″Installieren von IBM Tivoli Monitoring for Databases: DB2 Agent mithilfe des DB2-Installationsprogramms″ Details, Einschränkungen und Rahmenbedingungen dazu.

#### **Einschränkungen**

- v Pro Benutzerkonto kann jeweils nur eine Instanz des DB2-Installationsassistenten ausgeführt werden.
- v Die Verwendung von XML-Funktionen ist auf Datenbanken beschränkt, die mit dem codierten Zeichensatz UTF-8 definiert sind und nur über eine Datenbankpartition verfügen.
- v In den Feldern des **DB2-Installationsassistenten** werden keine Sonderzeichen der jeweiligen Landessprache akzeptiert.

### **Vorgehensweise**

Gehen Sie wie folgt vor, um den **DB2-Installationsassistenten** zu starten:

1. Wenn Sie über eine physische DB2-Datenbankprodukt-DVD verfügen, wechseln Sie in das Verzeichnis, in dem die DB2-Datenbankprodukt-DVD angehängt ist. Geben Sie dazu den folgenden Befehl ein:

cd /*dvdrom*

Dabei steht /*dvdrom* für den Mountpunkt der DB2-Datenbankprodukt-DVD.

- 2. Wenn Sie das DB2-Datenbankproduktimage heruntergeladen haben, müssen Sie die Produktdatei extrahieren und entpacken.
	- a. Extrahieren Sie die Produktdatei:

gzip -d *produkt*.tar.gz

Dabei steht *produkt* für den Namen des Produkts, das Sie heruntergeladen haben.

b. Entpacken Sie die Produktdatei:

**Unter Linux-Betriebssystemen** tar -xvf *produkt*.tar

Dabei steht *produkt* für den Namen des Produkts, das Sie heruntergeladen haben.

c. Wechseln Sie das Verzeichnis:

cd ./*produkt*

Dabei steht *produkt* für den Namen des Produkts, das Sie heruntergeladen haben.

**Anmerkung:** Wenn Sie das Landessprachenpaket heruntergeladen haben, entpacken Sie es in demselben Verzeichnis. So werden die Unterverzeichnisse (z. B. ./nlpack) in demselben Verzeichnis erstellt und das Installationsprogramm kann die Installationsimages automatisch und ohne Aufforderung an den Benutzer finden.

- 3. Geben Sie den Befehl ./db2setup von dem Verzeichnis aus ein, in dem sich das Datenbankproduktimage befindet, um den **DB2-Installationsassistenten** zu starten.
- 4. Das Fenster **IBM DB2 Setup Launchpad** wird geöffnet. In diesem Fenster können Sie die Installationsvoraussetzungen und die Release-Informationen anzeigen oder direkt mit der Installation fortfahren. Sie können auch die Installationsvoraussetzungen und die Release-Informationen aufrufen, um die neuesten Informationen abzurufen.
- 5. Klicken Sie **Produkt installieren** an. Im Fenster **Produkt installieren** werden die Produkte angezeigt, die zur Installation zur Verfügung stehen. Starten Sie die Installation, indem Sie **Neue installieren** anklicken. Führen

Sie die Installation aus, indem Sie den Eingabeaufforderungen des **DB2- Installationsassistenten** folgen.

Rufen Sie nach der Initialisierung der Installation die einzelnen Installationsanzeigen des DB2-Installationsassistenten nacheinander auf und wählen Sie die gewünschten Optionen aus. Informationen zur Ausführung der restlichen Schritte finden Sie in der Installationshilfe. Klicken Sie zum Aufrufen der Installationshilfe **Hilfe** an, oder drücken Sie die Taste F1. Sie können die Installation jederzeit durch Anklicken von **Abbrechen** beenden.

### **Ergebnisse**

Installationen von DB2-Datenbankprodukten ohne Rootberechtigung werden immer im Verzeichnis *\$HOME*/sqllib installiert. Dabei ist *\$HOME* das Ausgangsverzeichnis des Benutzers ohne Rootberechtigung.

Bei Installationen mit Rootberechtigung werden DB2-Datenbankprodukte standardmäßig im folgenden Verzeichnis installiert:

**Linux** /opt/ibm/db2/V9.7

Wenn Sie die Installation auf einem System vornehmen, auf dem dieses Verzeichnis bereits verwendet wird, wird dem Installationspfad für das DB2-Datenbankprodukt die Kennung *\_xx* hinzugefügt, wobei *\_xx* für Ziffern steht, die mit 01 beginnen und je nach Anzahl der installierten DB2-Kopien ansteigen.

Sie können auch einen eigenen Pfad für die Installation des DB2-Datenbankprodukts angeben.

Für DB2-Installationspfade gelten die folgenden Regeln:

- v Sie dürfen Kleinbuchstaben (a–z), Großbuchstaben (A–Z) und das Unterstreichungszeichen (\_) enthalten.
- v Sie dürfen nicht länger als 128 Zeichen sein.
- v Sie dürfen keine Leerzeichen enthalten.
- v Sie dürfen keine Sonderzeichen der jeweiligen Landessprache enthalten.

Die folgenden Installationsprotokolldateien werden verwendet:

- v Die DB2-Installationsprotokolldatei. Diese Datei erfasst alle DB2-Installationsinformationen einschließlich Fehlern.
	- Bei Rootinstallationen lautet der Name der DB2-Installationsprotokolldatei db2setup.log.
	- Bei nicht als Root ausgeführten Installationen lautet der Name der DB2- Installationsprotokolldatei db2setup\_*benutzername*.log. Dabei ist *benutzername* die Benutzer-ID ohne Rootberechtigung, unter der die Installation durchgeführt wurde.
- v Die DB2-Fehlerprotokolldatei. Diese Datei erfasst alle Fehlernachrichten, die von Java™ zurückgegeben werden (z. B. Nachrichten zu Ausnahmebedingungen und Traps).
	- Bei Rootinstallationen lautet der Name der DB2-Fehlerprotokolldatei db2setup.err.
	- Bei nicht als Root ausgeführten Installationen lautet der Name der DB2- Fehlerprotokolldatei db2setup\_*benutzername*.err. Dabei ist *benutzername* die Benutzer-ID ohne Rootberechtigung, unter der die Installation durchgeführt wurde.

Diese Protokolldateien befinden sich standardmäßig im Verzeichnis /tmp. Die Speicherposition der Protokolldateien kann angegeben werden.

Die Datei db2setup.his wird nicht mehr verwendet. Stattdessen speichert das DB2- Installationsprogramm eine Kopie der DB2-Installationsprotokolldatei im Verzeichnis DB2\_DIR/install/logs/ und benennt sie in db2install.history um. Wenn der Name bereits vorhanden ist, benennt das DB2-Installationsprogramm die Datei in db2install.history.*xxxx* um. Dabei ist *xxxx* eine Zahl von 0000 bis 9999, die davon abhängt, wie viele Installationen sich auf der Maschine befinden.

Jede Installationskopie verfügt über eine separate Liste an Protokolldateien. Wenn eine Installationskopie entfernt wird, werden auch die Protokolldateien in diesem Installationspfad entfernt. Dieser Kopiervorgang wird gegen Ende der Installation ausgeführt. Wenn das Programm vor dem Abschluss der Installation gestoppt oder abgebrochen wird, wird die Protokolldatei nicht erstellt.

### **Weitere Schritte**

- Überprüfen Sie Ihre Installation.
- v Führen Sie die erforderlichen Tasks nach der Installation aus.

Landessprachenpakete können auch durch Ausführen des Befehls ./db2setup in dem Verzeichnis, in dem sich das Landessprachenpaket befindet, installiert werden, nachdem das DB2-Datenbankprodukt installiert wurde.

Wenn Sie mit der x86-Version von Linux arbeiten und möchten, dass Ihr DB2- Datenbankprodukt auf die DB2-Dokumentation auf dem lokalen Computer oder auf einem anderen Computer im Netz zugreifen kann, müssen Sie die *DB2- Informationszentrale* installieren. Die *DB2-Informationszentrale* enthält die Dokumentation für das DB2-Datenbanksystem und die zugehörigen DB2-Produkte.

**Speicherbegrenzungen für DB2 Express Edition und DB2 Workgroup Server Edi-**

**tion** Beim Installieren von DB2 Express Edition beträgt der maximal zulässige Speicherbereich für die Instanz 4 GB.

Beim Installieren von DB2 Workgroup Server Edition beträgt der maximal zulässige Speicherbereich für die Instanz 16 GB.

Wie groß der für die Instanz zugeordnete Speicherbereich ist, hängt vom Konfigurationsparameter **INSTANCE\_MEMORY** des Datenbankmanagers ab.

### **Wichtige Hinweise für das Durchführen eines Upgrades von Version 9.1 oder 9.5:**

- Wenn die Speicherkonfiguration für Ihr DB2-Datenbankprodukt der Version 9.1 oder 9.5 den zulässigen Grenzwert überschreitet, lässt sich das DB2-Datenbankprodukt nach der Durchführung eines Upgrades auf die aktuelle Version möglicherweise nicht starten.
- Der Manager für den Speicher mit automatischer Leistungsoptimierung vergrößert den Gesamtspeicher für die Instanz nicht über die Lizenzgrenzwerte hinaus.

<span id="page-32-0"></span>**Teil 3. Prüfen der Installation**

# <span id="page-34-0"></span>**Kapitel 6. Überprüfen der Installation der DB2-Server mithilfe von 'Erste Schritte' (Linux und Windows)**

Sie können überprüfen, ob die Installation des DB2-Servers erfolgreich abgeschlossen wurde, indem Sie auf Daten der Datenbank SAMPLE zugreifen.

Zum Ausführen dieser Task müssen die Steuerzentrale und die Komponente Erste Schritte installiert sein.

Die Einführungskomponente 'Erste Schritte' wird im Fenster für Komponentenauswahl des DB2-Installationsassistenten aufgelistet. Die Komponente wird im Rahmen der Standardinstallation installiert oder kann beim Ausführen einer angepassten Installation ausgewählt werden.

Die Komponente Steuerzentrale ist nur unter Linux (nur x86 und AMD64/EM64T) und Windows (nur x86 und AMD64/EM64T) verfügbar.

- 1. Melden Sie sich unter Linux am System als Instanzeigner an.
- 2. Gehen Sie wie folgt vor, um 'Erste Schritte' zu starten:
	- v Klicken Sie unter Windows-Betriebssystemen **Start** an und wählen Sie **Programme -> IBM DB2 -> [***Name der DB2-Kopie***] -> Installations- und Konfigurations-Tools > Erste Schritte** aus.
	- v Unter Linux- und Windows-Betriebssystemen können Sie 'Erste Schritte' starten, indem Sie den Befehl **db2fs** eingeben.
- 3. Sie können den Typ der zu erstellenden Datenbankobjekte und die Datenbankposition auswählen. Sie können das Laufwerk auswählen, auf dem die Datenbank SAMPLE unter Windows erstellt werden soll, und das Verzeichnis, in dem die Datenbank SAMPLE unter Linux erstellt werden soll.
- 4. Die Verarbeitung dieses Befehls kann einige Minuten in Anspruch nehmen. Nachdem die Datenbank SAMPLE erstellt ist, wird eine Abschlussnachricht angezeigt. Klicken Sie **OK** an.
- 5. Starten Sie die Steuerzentrale. Klicken Sie unter Windows **Start** an, und wählen Sie **Programme -> IBM DB2 -> [***Name der DB2-Kopie***] -> Allgemeine Verwaltungstools —> Steuerzentrale** aus. Geben Sie auf Linux-Systemen den Befehl db2cc ein.
- 6. Erweitern Sie im linken Teilfenster der Anzeige der Steuerzentrale die Objektbaumstruktur, damit die Beispieldatenbank SAMPLE und die SAMPLE-Datenbankobjekte angezeigt werden. Wählen Sie das Objekt 'Tabellen' aus, um die Tabellen der Datenbank SAMPLE im rechten Teilfenster der Anzeige der Steuerzentrale anzuzeigen. Klicken Sie den Tabellennamen STAFF mit der rechten Maustaste an und wählen Sie Abfrage aus. Klicken Sie im Befehlseditor die Schaltfläche **Ausführen** an, um die Abfrage auszuführen und das Ergebnis anzuzeigen.

Nachdem Sie die Installation geprüft haben, können Sie die Datenbank SAMPLE löschen, um Plattenspeicherplatz freizugeben. Behalten Sie die Datenbank SAMPLE jedoch bei, falls Sie beabsichtigen, Beispielanwendungen zu verwenden.

Geben Sie den Befehl db2 drop database sample ein, um die Datenbank SAMPLE zu löschen.

Sie können auch die Komponente 'Erste Schritte' verwenden, um nach Produktaktualisierungen zu suchen; somit stellen Sie sicher, dass Sie die verfügbaren Produktaktualisierungen und -erweiterungen für DB2-Produkte beachten.
## **Kapitel 7. Prüfen der Installation mithilfe des Befehlszeilenprozessors (CLP)**

Sie können die Installation prüfen, indem Sie eine Beispieldatenbank SAMPLE erstellen und SQL-Befehle ausführen, um Beispieldaten abzurufen.

#### **Voraussetzungen**

- Die Datenbankkomponente SAMPLE, die in der Komponentenauswahl aufgelistet ist, muss auf Ihrem System installiert sein. Diese Beispieldatenbank ist in einer Standardinstallation enthalten.
- v Ein Benutzer mit der Berechtigung SYSADM ist erforderlich.

Führen Sie die folgenden Schritte aus, um die Installation zu überprüfen:

- 1. Melden Sie sich als Benutzer mit der Berechtigung SYSADM am System an.
- 2. Starten Sie den Datenbankmanager durch Eingabe des Befehls db2start.
- 3. Geben Sie den Befehl db2sampl ein, um die Beispieldatenbank (SAMPLE) zu erstellen.

Die Verarbeitung dieses Befehls kann einige Minuten in Anspruch nehmen. Es gibt keine Abschlussnachricht. Wenn die Eingabeaufforderung wieder angezeigt wird, ist die Verarbeitung abgeschlossen.

Die Datenbank SAMPLE wird beim Erstellen automatisch mit dem Aliasnamen SAMPLE katalogisiert.

4. Stellen Sie eine Verbindung zur Datenbank SAMPLE her, rufen Sie eine Liste aller Mitarbeiter der Abteilung (Department) 20 auf, und setzen Sie die Datenbankverbindung zurück. Geben Sie die folgenden Befehle mit Hilfe des Befehlszeilenprozessors (CLP) ein:

```
connect to sample
"select * from staff where dept = 20"
connect reset
```
Die Ausgabe sollte ungefähr wie folgt aussehen:

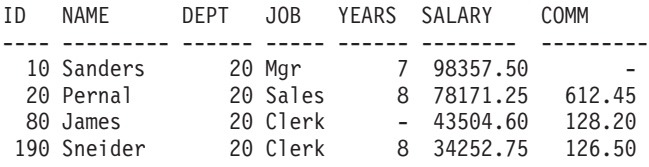

4 record(s) selected.

Nachdem Sie die Installation geprüft haben, können Sie die Datenbank SAMPLE löschen, um Plattenspeicherplatz freizugeben. Geben Sie den Befehl db2 drop database sample ein, um die Datenbank SAMPLE zu löschen.

## **Kapitel 8. Erstellen Ihrer eigenen Datenbank mithilfe des Assistenten 'Datenbank mit automatischer Verwaltung erstellen'**

Der Assistent 'Datenbank mit automatischer Verwaltung erstellen' bietet die schnellste Möglichkeit, eine eigene Datenbank einzurichten. Auf der Grundlage der von Ihnen bereitgestellten Basisinformationen führt der Assistent die folgenden Aktionen aus:

- Erstellen einer neuen Datenbank auf der gewünschten Platte bzw. im gewünschten Verzeichnis
- Zuordnen von Plattenspeicherplatz für Ihre Daten
- Konfigurieren der neuen Datenbank für optimale Leistung
- Aktivieren der automatischen Verwaltung
- v Konfigurieren der Benachrichtigung per E-Mail oder Pager, falls für die Datenbank Aktionen erforderlich sind

Der Assistent 'Datenbank mit automatischer Verwaltung erstellen' kann über 'Erste Schritte' oder direkt in der Steuerzentrale gestartet werden.

#### **Voraussetzungen**

- v Wenn Sie den Assistenten über 'Erste Schritte' starten möchten, muss die Komponente 'Erste Schritte' zuvor installiert werden. 'Erste Schritte' ist Teil der entsprechenden Komponentengruppe im DB2-Installationsassistenten. Die Komponente wird im Rahmen der Standardinstallation installiert oder kann beim Ausführen einer angepassten Installation ausgewählt werden.
- Für diese Task benötigen Sie die Berechtigung SYSADM oder SYSCTRL.
- Unter Linux benötigen Sie die Xwindow-Software mit Funktionen zur Darstellung einer grafischen Benutzerschnittstelle, damit 'Erste Schritte' und die Steuerzentrale auf Ihrer Maschine ausgeführt werden können. Stellen Sie sicher, dass Sie Ihre Anzeige (DISPLAY) ordnungsgemäß exportiert haben. Beispiel: export DISPLAY=9.26.163.144:0.
- v Stellen Sie unter Linux sicher, dass Sie als Instanzeigner angemeldet sind, standardmäßig db2inst1. Eine Instanz ist eine logische Datenbankmanagerumgebung, in der Sie Datenbanken katalogisieren und Konfigurationsparameter definieren.
- 1. Melden Sie sich am System mit dem Benutzerkonto an, das Sie zur Erstellung der Datenbank verwenden möchten.
- 2. Starten Sie den Assistenten 'Datenbank mit automatischer Verwaltung erstellen' auf eine der folgenden Arten:
	- v Über 'Erste Schritte': Klicken Sie **Eigene Datenbank erstellen** an.
	- v Über die Steuerzentrale: Klicken Sie den Ordner **Alle Datenbanken** an. Klicken Sie **Neue Datenbank erstellen** im Teilfenster **Alle Datenbanken** an.
- 3. Führen Sie die vom Assistenten vorgegebenen Schritte aus. Geben Sie einige Details und Vorgaben zur neuen Datenbank an, wie zum Beispiel den Namen der Datenbank und die Ansprechpartner, die unter bestimmten Bedingungen benachrichtigt werden können.

Wenn Sie Ihre eigene Datenbank über 'Erste Schritte' erstellt haben, starten Sie nun die Steuerzentrale, um sich mit Ihrer Datenbank vertraut zu machen und sich in ihre Funktionsweise einzuarbeiten. Klicken Sie hierzu **Mit Datenbanken arbeiten** in 'Erste Schritte' an.

# **Kapitel 9. Hauptmenüeinträge für DB2-Tools (Linux)**

Nach der Installation können Sie dem Hauptmenü mehrere DB2-Tools hinzufügen.

Unter Linux-Betriebssystemen können Sie dem Hauptmenü die folgenden DB2- Tools hinzufügen:

- Prüfen auf DB2-Aktualisierungen
- Befehlszeilenprozessor (CLP)
- Befehlszeilenprozessor (CLPPlus)
- Konfigurationsassistent
- Steuerzentrale
- Erste Schritte
- Query Patroller.

Diese DB2-Tools können dem Hauptmenü automatisch oder manuell hinzugefügt werden. Hauptmenüeinträge werden automatisch erstellt, wenn einer der folgenden DB2-Befehle ausgeführt wird:

- db2icrt
- db2iupdt
- db2nrcfg
- db2nrupdt.

Die Befehle db2icrt und db2iupdt müssen von einem Benutzer mit Rootberechtigung ausgeführt werden. Die Befehle db2nrcfg und db2nrupdt dienen einer Installation ohne Rootberechtigung und werden von einem Instanzeigner ausgeführt.

Sie müssen die Arbeitsoberfläche möglicherweise erneut starten, damit die Menüeinträge angezeigt werden.

Die Hauptmenüeinträge werden automatisch entfernt, wenn einer der folgenden Befehle ausgeführt wird:

- v db2\_deinstall (entfernt nur die Menüeinträge für die Nicht-Rootinstanz von DB2, wenn die Nicht-Rootinstallation entfernt wird)
- db2idrop.

Darüber hinaus können Sie Hauptmenüeinträge manuell erstellen oder entfernen, indem Sie die folgenden Befehle ausführen:

- db2addicons zum Hinzufügen von Menüeinträgen.
- db2rmicons zum Entfernen von Menüeinträgen.

Bevor Sie den Befehl db2addicons ausführen, muss die Umgebung der DB2-Instanz für den aktuellen Benutzer konfiguriert werden. Die Instanzumgebung kann mit den Befehlen *instanzausgangsverzeichnis*/sqllib/db2profile (für Bourne- oder Korn-Shell-Benutzer) oder *instanzausgangsverzeichnis*/sqllib/db2chsrc (für C-Shell-Benutzer) konfiguriert werden. Dabei ist *instanzausgangsverzeichnis* das Ausgangsverzeichnis des Instanzeigners.

**Teil 4. DB2-Produktlizenzierung**

### <span id="page-44-0"></span>**Kapitel 10. DB2-Lizenzdateien**

Bei DB2-Datenbankprodukten gibt es zwei Arten von Lizenzdateien: *Basislizenzschlüssel* und *Volllizenzschlüssel*. Diese Lizenzschlüssel werden in unverschlüsselten Textdateien gespeichert, die allgemein als *Lizenzdateien* oder *Lizenzberechtigungszertifikate* bezeichnet werden.

Eine "Basislizenz" verleiht keine Nutzungsrechte. Sie ist auf den Installationsmedien des DB2-Datenbankprodukts enthalten und wird automatisch während des Installationsprozesses angewendet. Beispielsweise ist 'db2ese.lic' eine Basislizenzdatei für DB2 Enterprise Server Edition.

Lizenzschlüssel werden für alle DB2-Datenbankprodukte (einschließlich DB2 Connect) sowie für alle optionalen Datenbankfeatures benötigt. Der Lizenzschlüssel befindet sich im Verzeichnis /db2/license auf der Aktivierungs-CD, die mit den Produktinstallationsmedien geliefert wird. Beispiel: 'db2ese\_u.lic' ist ein Lizenzschlüssel und befindet sich auf der CD *DB2 Enterprise Server Edition für Linux, UNIX und Windows - Authorized User Option Activation*. Normalerweise werden Lizenzschlüssel nicht während der Installation des DB2-Datenbankprodukts angewendet. Da die folgenden Produkte jedoch über keine Aktivierungs-CD verfügen, wird ihre Lizenz automatisch während des Installationsprozesses angewendet: DB2 Express-C und DB2 Connect Personal Edition. Außerdem ist DB2 Personal Edition auch ein Sonderfall. Obwohl DB2 Personal Edition über eine Aktivierungs-CD verfügt, wird die zugehörige Lizenz ebenfalls automatisch während der Installation angewendet.

Eine Liste der Lizenzdateien finden Sie in [Tabelle 3 auf Seite 40.](#page-45-0)

Generell können Lizenzen für DB2-Datenbankprodukte pro Prozessor (Abrechnung erfolgt in Prozessor-Value-Units, PVUs) oder pro berechtigten Benutzer erworben werden. DB2 Express Edition kann pro Server erworben werden. IBM Database Enterprise Developer Edition wird pro Entwickler lizenziert. DB2 Storage Optimization Feature stellt eine Ausnahme dar, denn es kann nur pro Prozessor (PVU) erworben werden (und nur dann, wenn auch das zugrunde liegende Datenbanksystem auf Basis von PVUs lizenziert wurde).

Wenn Sie ein DB2-Datenbankprodukt sowie separat erhältliche, gebührenpflichtige Features erworben haben, müssen Sie mehr als einen Lizenzschlüssel anwenden. Jedes DB2-Datenbankprodukt und jedes DB2-Feature verfügt über einen eigenen Lizenzschlüssel. Alle Features müssen auf der Basis desselben Gebührenmodells wie das zugrunde liegende DB2-Datenbankprodukt erworben werden. Beispiel: Wenn Sie DB2 Enterprise Server Edition mit einer Lizenz auf Prozessorbasis erwerben, müssen Sie auch DB2 Performance Optimization Feature auf Prozessorbasis erwerben.

Wenn Sie ein DB2-Datenbankprodukt oder -Feature von einer der folgenden Websites heruntergeladen haben und Sie haben keine Aktivierungs-CD, können Sie die erforderlichen Lizenzschlüssel wie folgt anfordern:

v Passport Advantage: Sie können ein Aktivierungs-CD-Image von der Passport Advantage-Website anfordern: [http://www.ibm.com/software/lotus/](http://www.ibm.com/software/lotus/passportadvantage/) [passportadvantage/.](http://www.ibm.com/software/lotus/passportadvantage/) Bei Passport Advantage müssen Sie das Aktivierungs-CD-Image für jedes Produkt und Feature separat herunterladen.

- <span id="page-45-0"></span>• PartnerWorld: Setzen Sie sich mit PartnerWorld in Verbindung, um den erforderlichen Lizenzschlüssel zu erhalten. Weitere Informationen finden Sie auf der PartnerWorld-Website: [http://www.ibm.com/partnerworld/pwhome.nsf/](http://www.ibm.com/partnerworld/pwhome.nsf/weblook/index_pub.html) [weblook/index\\_pub.html](http://www.ibm.com/partnerworld/pwhome.nsf/weblook/index_pub.html)
- v DB2-Support- oder Fix Central-Websites: Wenn Sie keinen Lizenzschlüssel erworben haben, wenden Sie sich an einen IBM Vertriebsbeauftragten.

Wenn Sie dann im Besitz der erforderlichen Lizenzschlüssel sind, sollten Sie die Schlüssel anwenden, bevor Sie das DB2-Datenbankprodukt einsetzen. Dieser Vorgang wird auch als Registrierung des Lizenzschlüssels oder als Hinzufügen einer Lizenz bezeichnet. Es empfiehlt sich, den Lizenzschlüssel für Ihre DB2-Datenbankprodukte zu registrieren. Dies ist ein nützliches Hilfsmittel für Sie, um einen genauen Überblick über die DB2-Datenbankprodukte und -Features zu behalten, die auf Ihrem System installiert sind. Weitere Informationen zu den Lizenzbedingungen für DB2-Datenbankprodukte finden Sie unter: [http://www.ibm.com/software/sla.](http://www.ibm.com/software/sla)

Die Lizenzverwaltung für DB2-Datenbankprodukte oder -Features erfolgt auf einem der beiden folgenden Wege:

- v Über den Befehl db2licm des Tools für die Lizenzverwaltung
- v Über die Lizenzzentrale innerhalb der Steuerzentrale

*Tabelle 3. DB2-Lizenzdateien*

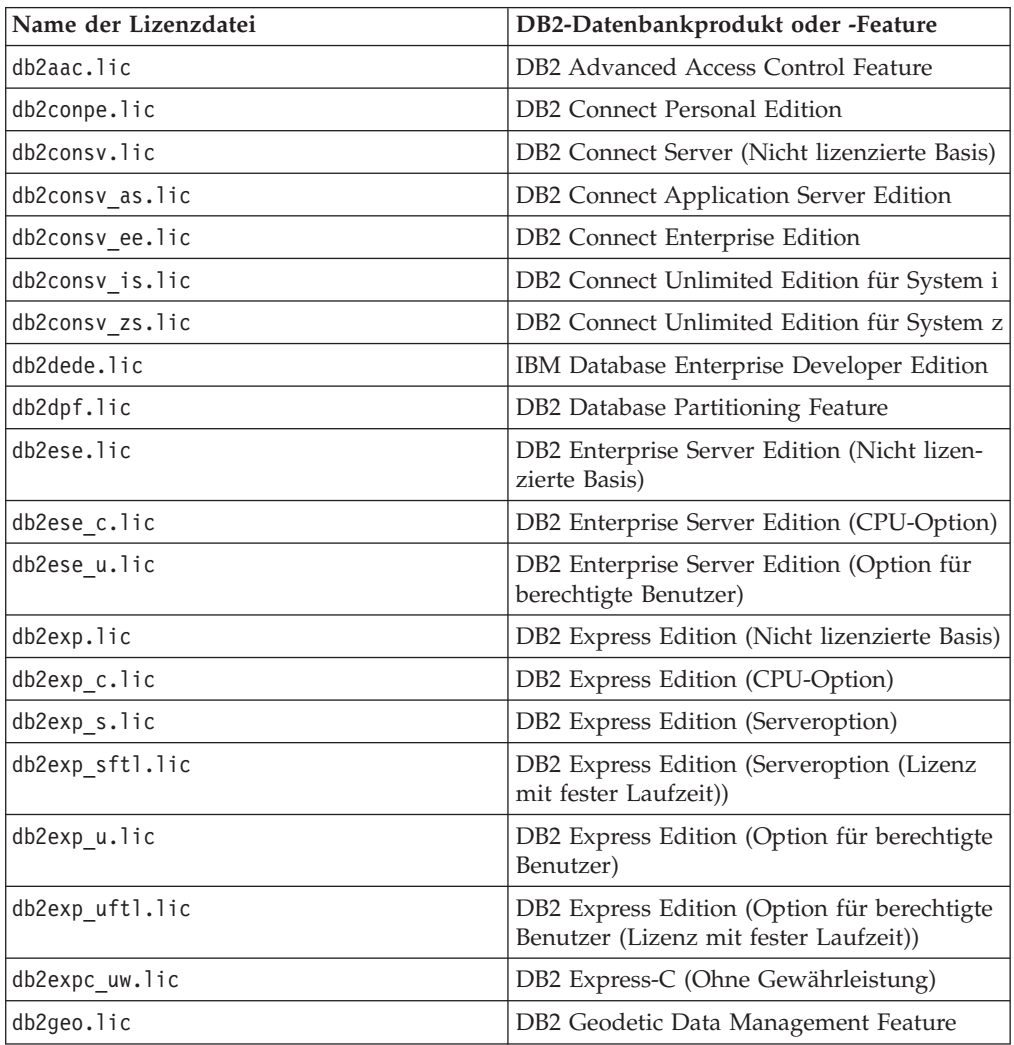

| Name der Lizenzdatei | DB2-Datenbankprodukt oder -Feature                                                  |
|----------------------|-------------------------------------------------------------------------------------|
| db2hrese.lic         | Homogeneous Replication Feature für DB2<br><b>Enterprise Server Edition</b>         |
| db2haexp.lic         | DB2 High Availability Feature für DB2<br><b>Express Edition</b>                     |
| db2pe.lic            | <b>DB2</b> Personal Edition                                                         |
| db2poese.lic         | DB2 Performance Optimization Feature für<br>DB2 Enterprise Server Edition           |
| db2so.lic            | DB2 Storage Optimization Feature                                                    |
| db2wse.lic           | DB2 Workgroup Server Edition (Nicht lizen-<br>zierte Basis)                         |
| db2wse c.lic         | DB2 Workgroup Server Edition (CPU-Op-<br>tion)                                      |
| db2wse_u.lic         | DB2 Workgroup Server Edition (Option für<br>berechtigte Benutzer)                   |
| bwdb2.lic            | Base Warehouse Feature für DB2                                                      |
| ewdb2.lic            | Enterprise Warehouse Feature für DB2                                                |
| iwebe.lic            | InfoSphere Warehouse Enterprise Base Edi-<br>tion                                   |
| iwde.lic             | InfoSphere Warehouse Developer Edition                                              |
| iwdpb c.lic          | InfoSphere Warehouse Departmental Base<br>Edition - CPU-Option                      |
| iwdpb u.lic          | InfoSphere Warehouse Departmental Base<br>Edition - Option für berechtigte Benutzer |
| iwdp_c.lic           | InfoSphere Warehouse Departmental Edition<br>- CPU-Option                           |
| iwdp_u.lic           | InfoSphere Warehouse Departmental Edition<br>- Option für berechtigte Benutzer      |
| iwee.lic             | InfoSphere Warehouse Enterprise Edition                                             |
| sam31.lic            | IBM Tivoli System Automation for<br>Multiplatforms (SA MP)                          |

*Tabelle 3. DB2-Lizenzdateien (Forts.)*

Bei Lizenzdateien, deren Name auf \_t.lic endet, handelt es sich um Testlizenzen.

# **Kapitel 11. Registrieren des Lizenzschlüssels für ein DB2-Produkt oder -Feature mithilfe des Befehls 'db2licm'**

Verwenden Sie den Befehl db2licm, um das Lizenzberechtigungszertifikat anzuwenden (dieser Vorgang wird auch als Registrierung eines Lizenzschlüssels bezeichnet).

Zum Ausführen dieser Task benötigen Sie die entsprechende Lizenzdatei (\*.lic). Weitere Informationen dazu finden Sie in [Kapitel 10, "DB2-Lizenzdateien", auf](#page-44-0) [Seite 39.](#page-44-0)

Bei Windows-Betriebssystemen müssen Sie zur lokalen Gruppe der Administratoren oder Hauptbenutzer gehören, um den Befehl db2licm mit dem Befehlsparameter **-a** verwenden zu können.

• Unter Windows-Betriebssystemen können Sie einen DB2-Lizenzschlüssel registrieren, indem Sie den folgenden Befehl eingeben:

*db2\_instanzpfad*\bin\db2licm -a *dateiname*

Dabei ist *pfad\_der\_db2-instanz* das Verzeichnis, in dem die DB2-Instanz erstellt wurde, und *dateiname* ist der vollständige Pfad- und Dateiname der Lizenzdatei, die zu dem erworbenen Produkt oder Feature gehört.

• Unter Linux -Betriebssystemen können Sie einen DB2-Lizenzschlüssel registrieren, indem Sie den folgenden Befehl eingeben:

*INSTHOME*/sqllib/adm/db2licm -a *dateiname*

Dabei ist *INSTHOME* das Ausgangsverzeichnis des Instanzeigners und *dateiname* der vollständige Pfad- und Dateiname für die Lizenzdatei, die zu dem erworbenen Produkt oder Feature gehört. Der Befehl db2licm befindet sich ebenfalls in dem Pfad, in dem das DB2-Datenbankprodukt installiert ist. Beispielsweise ist dies /opt/ibm/db2/V9.7/adm unter Linux-Betriebssystemen, wenn Sie das Standardinstallationsverzeichnis verwenden.

# **Kapitel 12. Registrieren des Lizenzschlüssels für ein DB2-Produkt oder -Feature über die Lizenzzentrale**

Über das Fenster zum Hinzufügen von Lizenzen in der Lizenzzentrale können Sie neue Lizenzen unter Linux- oder Windows-Betriebssystemen hinzufügen. Dieser Vorgang wird auch als Anwenden eines Lizenzberechtigungszertifikats oder als Hinzufügen einer Lizenz bezeichnet.

**Wichtig:** Die Lizenzzentrale gilt in Version 9.7 als veraltet und wird möglicherweise in einem zukünftigen Release entfernt. Weitere Informationen hierzu finden Sie im Abschnitt "Tools der Steuerzentrale und DB2-Verwaltungsserver (DAS) gelten als veraltet" in der Veröffentlichung *Neue Funktionen in Version 9.7*.

Zum Ausführen dieser Task benötigen Sie die entsprechende Lizenzdatei (\*.lic). Weitere Informationen dazu finden Sie im Abschnitt [Kapitel 10,](#page-44-0) ["DB2-Lizenzdateien", auf Seite 39.](#page-44-0) Unter Linux-Betriebssystemen muss der Instanzeigner über Zugriffsrechte zum Lesen und zur Ausführung für das Verzeichnis verfügen, in dem sich die Lizenzdateien befinden.

Gehen Sie wie folgt vor, um einen DB2-Lizenzschlüssel zu registrieren:

- 1. Klicken Sie das Symbol in der DB2-Steuerzentrale an, um die Lizenzzentrale zu öffnen. Wählen Sie das System aus, für das eine neue Lizenz hinzugefügt werden soll.
- 2. Wählen Sie eine Instanz aus.
- 3. Im Feld **Installierte Produkte** werden die Namen der Produkte angezeigt, die installiert wurden. Wählen Sie ein Produkt aus.
- 4. Wählen Sie im Menü **Lizenz** die Option **Hinzufügen** aus. Das Fenster zum Hinzufügen von Lizenzen wird geöffnet.
- 5. Wählen Sie den hinzuzufügenden Lizenzschlüssel (\*.lic) aus.
- 6. Klicken Sie **OK** an, um den Lizenzschlüssel hinzuzufügen.

Die Lizenzinformationen werden sofort in der Lizenzzentrale aktualisiert.

# **Kapitel 13. Überprüfen der DB2-Lizenzeinhaltung**

Jedem DB2-Datenbankprodukt oder -Feature ist ein Lizenzschlüssel zugeordnet. Der Lizenzschlüssel muss vor Verwendung des DB2-Datenbankprodukts oder -Features registriert werden. Um die Lizenzeinhaltung sicherzustellen, führen Sie den Befehl db2licm aus und generieren Sie einen Einhaltungsbericht.

**Anmerkung:** Wenn Sie ein Probeimage eines DB2-Datenbankprodukts installiert haben, umfasst dieses Image den Zugriff auf alle in der jeweiligen Produktedition verfügbaren Features.

- 1. Überprüfen Sie, ob Sie die Lizenzschlüssel für Ihre DB2-Datenbankprodukte registriert haben.
	- a. Öffnen Sie die Lizenzzentrale oder führen Sie den Befehl db2licm -l aus.
	- b. Überprüfen Sie die Informationen zum Lizenztyp.
		- Lizenztyp: "Entwickler" bedeutet, dass Ihr DB2-Datenbankprodukt als Bestandteil von Database Enterprise Developer Edition für Linux, UNIX® und Windows erworben wurde. In diesem Fall haben die Lizenzbedingungen von IBM Database Enterprise Developer Edition Vorrang vor den üblichen Lizenzbedingungen für DB2-Produkte.
		- v Lizenztyp: ″Eingeschränkt″ bedeutet, dass Ihr DB2-Datenbankprodukt als Bestandteil eines anderen IBM Produkts erworben wurde. In diesem Fall haben die Lizenzbedingungen des Produkts, in dessen Lieferumfang DB2 enthalten ist, Vorrang vor den üblichen Lizenzbedingungen für DB2- Produkte.
		- v Lizenztyp: ″Lizenz nicht registriert″ bedeutet, dass nur ein Basislizenzschlüssel registriert wurde. Hier müssen Sie den entsprechenden Volllizenzschlüssel für das DB2-Datenbankprodukt registrieren.
- 2. Überprüfen Sie, ob Sie die Lizenzschlüssel für Ihre DB2-Features registriert haben.
	- a. Generieren Sie unter Verwendung des Befehls db2licm oder der Lizenzzentrale einen Einhaltungsbericht oder fragen Sie die Verwaltungssicht ENV\_FEATURE\_INFO ab.
		- Wenn Sie einen Einhaltungsbericht mithilfe des Befehls db2licm generieren möchten, geben Sie folgenden Befehl ein: db2licm -g *dateiname*

Dabei gibt *dateiname* den Pfad und die Datei an, in der die Ausgabe gespeichert werden soll.

- v Wenn Sie einen Bericht zur Lizenzeinhaltung über die Lizenzzentrale generieren möchten, wählen Sie die Optionen **Lizenz** → **Einhaltungsbericht generieren** aus.
- Wenn Sie die Informationen zur Lizenzeinhaltung in der Verwaltungssicht ENV\_FEATURE\_INFO ansehen möchten, stellen Sie eine Verbindung zu einer Datenbank her und führen Sie folgende Abfrage aus: SELECT \* FROM SYSIBMADM.ENV FEATURE INFO
- b. Analysieren Sie den Bericht zur Lizenzeinhaltung. Wenn Sie für ein verwendetes DB2-Feature den Lizenzschlüssel noch nicht registriert haben, wird das Feature im Bericht als ″Verstoß″ aufgeführt.
- 3. Beheben Sie die Lizenzverstöße, indem Sie die entsprechenden Lizenzschlüssel registrieren oder die Software entfernen, die den Verstoß verursacht.

## **Kapitel 14. Aktualisieren einer Testlizenz**

Wenn Sie ein DB2-Produkt mit einer Testlizenz installiert haben und nun eine Aktualisierung auf eine vollständige Lizenz durchführen möchten, müssen Sie den Produktlizenzschlüssel aktualisieren.

Diese Methode kann nicht für die Aktualisierung von einem DB2-Produkt auf ein anderes verwendet werden.

Wenn eine zuvor lizenzierte Kopie eines DB2-Serverprodukts nicht bereits vorhanden ist, kann ein Image eines Einzelserver-Fixpacks verwendet werden, um eines der DB2-Datenbankserverprodukte zu installieren. In diesem Fall ist die installierte Lizenz eine Testlizenz.

Gehen Sie wie folgt vor, um Ihre DB2-Lizenz zu aktualisieren:

- 1. Ermitteln Sie den Lizenzschlüssel. Der Lizenzschlüssel ist über die folgenden Quellen verfügbar:
	- Im Aktivierungsschlüssel, den Sie von [Passport Advantage](http://www.ibm.com/software/howtobuy/passportadvantage/) heruntergeladen haben.
	- v Auf der Aktivierungs-CD, die Sie im Paket mit den physischen Medien von IBM erhalten haben.
- 2. Registrieren Sie den Lizenzschlüssel über die Lizenzzentrale oder unter Verwendung des Befehls db2licm.

**Anmerkung:** Für die Testlizenz für DB2 Enterprise Server Edition unter 32-Bit-Linux kann keine Aktualisierung auf eine Lizenz für die produktive Nutzung durchgeführt werden.

**Teil 5. Anhänge und Schlussteil**

## **Anhang A. Installieren von DB2-Produkten mithilfe einer Antwortdatei**

### **Basisinformationen zum Installationsverfahren mit Antwortdateien**

Im Gegensatz zum DB2-Installationsassistenten erfordert die DB2-Antwortdateiinstallation keine Eingabe seitens des Benutzers für die Installation von DB2-Produkten.

Eine *Antwortdatei* ist eine in Englisch vorliegende Textdatei, die Installationsund Konfigurationsdaten enthält. Eine Antwortdatei enthält Konfigurations- und Installationsparameter sowie die zu installierenden Produkte und Komponenten.

Diese Methode ist nicht nur für umfangreiche DB2-Produktimplementierungen von Nutzen, sondern auch, wenn der DB2-Installationsprozess transparent in eine angepasste Installations- und Konfigurationsprozedur integriert werden soll.

Mithilfe einer der folgenden Methoden können Sie eine Antwortdatei erstellen:

v Ändern Sie eine der bereitgestellten Beispielantwortdateien. Beispielantwortdateien befinden sich auf der DB2-Produkt-DVD im folgenden Verzeichnis: db2/*plattform*/samples

Dabei weist *plattform* auf die entsprechende Hardwareplattform.

- v Mithilfe des DB2-Installationsassistenten können Sie die Installations- und Konfigurationsdaten der von Ihnen bereitgestellten Eingabe entsprechend speichern. Wenn Sie die Option zum Erstellen einer Antwortdatei im DB2-Installationsassistenten auswählen, werden die Antwortdateien (eine für den Server und eine für die Partition, falls Sie eine Umgebung mit mehreren Partitionen einrichten) standardmäßig an dieser Position gespeichert. Standardmäßig werden Antwortdateien unter Windows-Betriebssystemen im Verzeichnis 'Eigene Dateien' und unter Linux -Betriebssystemen im Verzeichnis '/tem' gespeichert.
- Mithilfe des Antwortdateigenerators können Sie eine Antwortdatei aus einem vorhandenen installierten und konfigurierten DB2-Produkt erstellen.

Eine Antwortdateiinstallation kann auch als unbeaufsichtigte Installation bezeichnet werden.

## **Überlegungen zu Antwortdateien**

Bevor Sie eine Installation mithilfe einer Antwortdatei vornehmen, sollten Sie folgende Hinweise berücksichtigen:

v Obwohl Antwortdateien in Version 8 und in Version 9 ähnliche Formate aufweisen, gibt es versionsabhängige Einschränkungen bezüglich der Verwendungsmöglichkeiten von Antwortdateien. Zum Beispiel kann eine in der DB2-Version 9 erzeugte Datei nur dazu verwendet werden, ein Produkt der DB2-Version 9 (beispielsweise Version 9.5 oder höher) zu installieren; die Antwortdatei kann nicht zur Installation der DB2-Version 8 verwendet werden. Umgekehrt können in DB2-Version 8 erzeugte Antwortdateien nicht zur Installation von DB2-Version 9 verwendet werden. Dies liegt primär an den verbindlichen, in Version 9 neuen Schlüsselwörtern.

- v Auf Linux-Plattformen kann eine für eine Rootinstallation erstellte Antwortdatei möglicherweise nicht für eine nicht als Root ausgeführte Installation verwendet werden. Manche Antwortdateischlüsselwörter sind nur für Rootinstallationen zulässig. Details hierzu finden Sie in den Informationen zu den Antwortdateischlüsselwörtern.
- v Folgendes ist bei der Verwendung des DB2-Installationsassistenten möglich:
	- Während der Installation können Sie Ihre Einstellungen in einer Antwortdatei in der Anzeige **Installationsaktion auswählen** des DB2-Installationsassistenten speichern.
	- Sie erstellen eine Antwortdatei nur auf der Grundlage der Installation, die Sie gerade ausführen. Diese Methode wird empfohlen, wenn Sie eine relativ einfache Konfiguration haben oder wenn Sie eine Antwortdatei erstellen wollen, die später angepasst werden soll.
	- Eine Antwortdatei wird nur generiert, wenn der Installationsprozess erfolgreich ausgeführt wurde. Wird die Installation abgebrochen oder schlägt die Installation fehl, wird die Antwortdatei nicht erstellt.
	- Antwortdateien, die mit dieser Methode erstellt werden, können nicht im Parameter **-r** des Befehls db2isetup ohne Änderung verwendet werden. Eine Antwortdatei, die mit dem Installationsassistenten erstellt und im Befehl db2isetup verwendet wird, muss geändert werden, damit die folgenden Bedingungen erfüllt sind:
		- Das Schlüsselwort FILE muss enthalten sein
		- Die Schlüsselwörter PROD, LIC\_AGREEMENT bzw. INSTALL\_TYPE dürfen nicht enthalten sein
- v Mithilfe einer Antwortdatei können Sie eine identische Konfiguration auf sämtlichen Workstations in Ihrem Netzwerk oder mehrere Konfigurationen eines DB2- Produkts installieren. Anschließend können Sie diese Antwortdatei auf alle Workstations verteilen, auf denen dieses Produkt installiert werden soll.
- v Wenn Sie den Antwortdateigenerator verwenden, wird die Antwortdatei auf der Grundlage einer vorhandenen Installation erstellt. Diese Methode wird für komplexere Konfigurationen empfohlen, die Sie manuell konfiguriert haben. Wenn Sie die vom Antwortdateigenerator generierte Antwortdatei verwenden, müssen Sie möglicherweise Benutzernamen und Kennwörter eingeben.

### **Erstellen einer Antwortdatei mithilfe des DB2-Installationsassistenten**

Mit dem DB2-Installationsassistenten können Sie eine Antwortdatei erstellen, die auf der Installation basiert, die Sie gerade durchführen. Diese Antwortdatei wird anhand der Auswahlen im DB2-Installationsassistenten generiert. Anschließend können Sie mithilfe dieser Antwortdatei eine nicht überwachte Installation mit denselben Einstellungen durchführen.

Gehen Sie wie folgt vor, um mithilfe des DB2-Installationsassistenten eine Antwortdatei zu erstellen:

- 1. Wählen Sie in 'DB2 Setup Launchpad' die Option **Neue installieren** für das zu installierende Produkt aus, oder wählen Sie die Option **Mit vorhandener Installation arbeiten** aus, um die DB2-Kopie auszuwählen, mit der Sie arbeiten möchten.
- 2. Wählen Sie das Produkt bzw. die DB2-Kopie aus, das bzw. die Sie installieren möchtenfklicken Sie **Weiter** an, um den DB2-Installationsassistenten zu starten.
- 3. Klicken Sie **Weiter** auf der Willkommensseite an, und akzeptieren Sie die Bedingungen der Lizenzvereinbarung.
- 4. Wählen Sie im Fenster **Installationstyp auswählen** aus, ob die Installation standardmäßig, kompakt oder benutzerdefiniert durchgeführt werden soll.
- 5. Wählen Sie im Fenster **Installation und/oder Antwortdateierstellung auswählen** entweder die Option **Installationseinstellungen in einer Antwortdatei speichern** oder die Option **Produkt auf diesem Computer installieren und Einstellungen in einer Antwortdatei speichern** aus. Wählen Sie anschließend im Feldtyp **Name der Antwortdatei** den Pfad aus, in dem der DB2-Installationsassistent die generierte Antwortdatei positionieren soll. Standardmäßig lautet der Name der Antwortdatei *Prod\_<abkürzung>.rsp*fsie wird in Verzeichnis *verzeichnis1* gespeichert.

#### **Anmerkung:**

- a. Wenn Sie die Option **Installationseinstellungen in einer Antwortdatei speichern** auswählen, wird auf dem Computer keine Software installiert, sondern es wird nur die Antwortdatei mit dem im Feld für den Namen der Antwortdatei angegebenen Namen erstellt.
- b. Wenn Sie die Installation einer partitionierten Datenbank auswählen, werden zwei Antwortdateien generiert: eine für den Computer, der Instanzeigner ist, und eine für die zugehörigen Computer. Der Name der Antwortdatei des zugehörigen Computers wird auf der Basis des Namens des Computers erstellt, der der Instanzeigner ist. Standardmäßig lautet der Name der Partitionsantwortdatei *Prod\_<abkürzung>\_addpart.rsp*fsie wird in Verzeichnis *verzeichnis2* gespeichert.
- 6. Durchlaufen Sie die verbleibenden Installationsanzeigen, und wählen Sie dort jeweils die gewünschten Optionen aus.
- 7. Überprüfen Sie im Fenster **Kopieren der Dateien starten und Antwortdateien erstellen** die von Ihnen ausgewählten Einstellungen.
- 8. Klicken Sie **Fertig stellen** an, um das Produkt zu installieren.
- 9. Nach Abschluss der Installation wird die generierte Antwortdatei vom DB2- Installationsassistenten in den angegebenen Pfad gestellt. Wenn der DB2- Installationsassistent für die Erstellung der Antwortdatei verwendet wird, wird das Sonderschlüsselwort ENCRYPTED der Antwortdatei hinzugefügt. Beispiel:

DAS\_PASSWORD = 07774020164457377565346654170244883126985535505156353 ENCRYPTED = DAS\_PASSWORD

Das Schlüsselwort ENCRYPTED weist darauf hin, dass der tatsächliche Wert dieses Kennworts nicht der angezeigten Zahlenfolge entspricht.

# **Anhang B. Suchen nach DB2-Produktaktualisierungen**

### **Suchen nach DB2-Aktualisierungen**

Suchen Sie nach Produktaktualisierungen, um sicherzustellen, dass Sie die verfügbaren Produktaktualisierungen und -erweiterungen für DB2-Produkte beachten.

#### **Informationen zu dieser Task**

Während der DB2-Produktinstallation ist der Aktualisierungsservice standardmäßig aktiviert. Mithilfe des Aktualisierungsservice werden Sie über Produktaktualisierungen wie folgende auf dem Laufenden gehalten:

- Nachrichten zu Releases und Aktualisierungen der DB2-Produkte.
- Verfügbarkeit von technischem Material wie Lerntexte, Webcasts und White Paper.
- IBM Marketingaktivitäten, die in Ihr Interessengebiet fallen.

Sie haben die folgenden Möglichkeiten für den Zugriff auf Produktaktualisierungen:

- v Über die Befehlszeile
- Mit dem Tool 'Erste Schritte'
- Unter Linux-Betriebssystemen über das Hauptmenü
- Unter Windows-Betriebsystemen ist der Aktualisierungsservice deaktiviert, wenn das DB2-Produkt ohne erweiterte Zugriffsrechte installiert wurde.

#### **Einschränkungen**

- v Für diesen Aktualisierungsservice ist eine Internetverbindung erforderlich.
- v Mithilfe der Direktaufrufe im Startmenü unter Windows-Betriebssystemen

#### **Vorgehensweise**

Sie haben folgende Möglichkeiten, um auf DB2-Produktaktualisierungen und funktionale Erweiterungen zuzugreifen:

- Befehlszeile:
	- db2updserv
- Erste Schritte:
	- Sie können die Komponente 'Erste Schritte' starten, indem Sie den Befehl **db2fs** eingeben.
	- Klicken Sie unter Windows-Betriebssystemen **Start** an und wählen Sie **Programme -> IBM DB2 -> [***Name der DB2-Kopie***] -> Installations- und Konfigurations-Tools -> Erste Schritte** aus.

Klicken Sie die Schaltfläche **Prüfung auf Produktaktualisierungen starten** an.

- v Klicken Sie unter Windows-Betriebssystemen über die Direktaufrufe im Startmenü **Start** an und wählen Sie **Programme -> IBM DB2 -> [***Name der DB2-Kopie***] -> Information -> Prüfen auf DB2-Aktualisierungen** aus.
- v Öffnen Sie unter Linux-Betriebssystemen das Hauptmenü und wählen Sie **IBM DB2 -> Prüfen auf DB2-Aktualisierungen** aus.

#### **Ergebnisse**

Mit diesem Aktualisierungsservice können Sie eine Liste der verfügbaren Aktualisierungen für DB2-Produkte anzeigen und sich über Details zu Aktualisierungen für DB2-Produkte informieren.

## **Anhang C. Anwenden von DB2-Fixpacks**

### **Anwenden von Fixpacks**

Es wird empfohlen, die DB2-Datenbankumgebung stets auf der Stufe des aktuellen Fixpacks zu halten, um einen fehlerfreien Betrieb sicherzustellen. Für die erfolgreiche Installation eines Fixpacks müssen Sie alle erforderlichen Tasks zur Installationsvor- und -nachbereitung durchführen.

#### **Informationen zu dieser Task**

Ein DB2-Fixpack enthält Aktualisierungen und Korrekturen für Programmfehler (″Authorized Program Analysis Reports″ oder ″APARs″), die beim Testen durch IBM gefunden oder von Kunden berichtet wurden. Die Datei APARLIST.TXT beschreibt die in jedem Fixpack enthaltenen Fixes und steht zum Herunterladen unter der Adress[eftp://ftp.software.ibm.com/ps/products/db2/fixes/english-us/](ftp://ftp.software.ibm.com/ps/products/db2/fixes/english-us/aparlist/) [aparlist/](ftp://ftp.software.ibm.com/ps/products/db2/fixes/english-us/aparlist/) bereit.

Fixpacks sind kumulativ. Dies bedeutet, dass das neueste Fixpack für eine bestimmte Version von DB2 alle Aktualisierungen der vorhergehenden Fixpacks für diese Version von DB2 enthält.

Die folgenden Fixpack-Images stehen zur Verfügung:

• Ein Einzelserver-Image.

Das Einzelserver-Image enthält den erforderlichen neuen und aktualisierten Code für alle DB2-Datenbankserverprodukte und für IBM Data Server Client. Wenn mehr als ein DB2-Datenbankserverprodukt an einer Speicherposition installiert ist, wendet das DB2-Datenbankserver-Fixpack Wartungscode-Updates auf alle installierten DB2-Datenbankserverprodukte an. Das Fixpack für den Data Server Client ist in dem einen DB2-Datenbankserver-Fixpack enthalten (d. h. dem Fixpack, das die folgenden Datenbankserverprodukte versorgen kann: DB2 Enterprise Server Edition, DB2 Workgroup Server Edition, DB2 Express Edition, DB2 Personal Edition, DB2 Connect Enterprise Edition, DB2 Connect Application Server Edition, DB2 Connect Unlimited Edition für zSeries und DB2 Connect Unlimited Edition für i5/OS). Sie können das DB2-Datenbankserver-Fixpack verwenden, um ein Upgrade für einen Data Server Client durchzuführen.

Ferner kann ein Einzelserver-Image verwendet werden, um ein beliebiges DB2- Datenbankserverprodukt einer bestimmten Fixpack-Version mit einer DB2-Testlizenz standardmäßig zu installieren.

Ein Fixpack für jedes andere DB2-Datenbankprodukt.

Verwenden Sie dieses Fixpack nur, wenn auf Ihrem System lediglich Nicht-Server-Datenbankprodukte oder Add-on-Produkte installiert sind. Z. B. IBM Data Server Runtime Client oder DB2 Query Patroller.

Verwenden Sie diesen Typ von Fixpack nicht, wenn es sich bei den installierten DB2-Datenbankprodukten nur um DB2-Datenbankserverprodukte oder einen Data Server Client handelt. Verwenden Sie stattdessen das Einzelserver-Image-Fixpack.

Wenn Sie auf Windows-Plattformen mehrere DB2-Datenbankprodukte (unter denen sich mindestens ein anderes Produkt befindet, das kein Data Server Client oder DB2-Datenbankserver ist) in einer einzigen DB2-Kopie installiert haben,

müssen Sie vor dem Start des Fixpack-Installationsprozesses alle entsprechenden produktspezifischen Fixpacks herunterladen und dekomprimieren.

Ein allgemeines Fixpack.

Das allgemeine Fixpack ist für Installationen konzipiert, bei denen mehrere DB2- Datenbankprodukte installiert wurden.

Das allgemeine Fixpack wird nicht benötigt, wenn es sich bei den installierten DB2-Datenbankprodukten nur um DB2-Datenbankserverprodukte oder einen Data Server Client handelt. In diesem Fall müssen Sie das Einzelserver-Image-Fixpack verwenden.

Wenn unter Linux-Betriebssystemen Landessprachen installiert wurden, benötigen Sie auch ein separates Fixpack für die jeweilige Landessprache. Das Fixpack in der jeweiligen Landessprache kann nicht eigenständig installiert werden. Ein allgemeines bzw. produktspezifisches Fixpack muss dabei ebenfalls angewendet werden und dieselbe Fixpackstufe aufweisen. Beispiel: Wenn Sie ein allgemeines Fixpack für landessprachliche DB2-Datenbankprodukte unter Linux anwenden möchten, müssen Sie sowohl das allgemeine Fixpack als auch das landessprachliche Fixpack anwenden, um die DB2-Datenbankprodukte zu aktualisieren.

#### **Einschränkungen**

- v Ein DB2 Version 9.7-Fixpack kann nur auf DB2 Version 9.7-Kopien mit allgemeiner Verfügbarkeit (GA, General Availability) oder DB2 Version 9.7-Fixpackkopien angewendet werden.
- v Vor der Installation eines Fixpacks müssen alle DB2-Instanzen, DAS und Anwendungen gestoppt werden, die der zu aktualisierenden DB2-Kopie zugeordnet sind.
- In einer Umgebung mit partitionierten Datenbanken müssen Sie vor dem Installieren des Fixpacks den Datenbankmanager auf allen Datenbankpartitionsservern stoppen. Das Fixpack muss auf dem als Instanzeigner definierten Datenbankpartitionsserver und auf allen anderen Datenbankpartitionsservern installiert werden. Für alle an der Instanz beteiligten Computer muss ein Upgrade auf dieselbe Fixpackstufe durchgeführt werden.
- Unter Linux-Betriebssystemem:
	- Wenn Sie über DB2-Datenbankprodukte in einem Network File System (NFS) verfügen, müssen Sie sicherstellen, dass die folgenden Komponenten vollständig gestoppt sind, bevor Sie das Fixpack installieren: alle Instanzen, der DB2- Verwaltungsserver (DAS), die Interprozesskommunikation (Interprocess Communications, IPC) und die Anwendungen auf anderen Maschinen, die dieselbe, angehängte NFS-Installation verwenden.
	- Wenn die Systembefehle fuser oder lsof nicht zur Verfügung stehen, kann der Befehl installFixPack keine geladenen DB2-Dateien erkennen. Sie müssen sicherstellen, dass keine DB2-Dateien geladen sind, und eine Möglichkeit zum Umgehen der Fixpackinstallation bieten. Unter Linux ist der Befehl fuser oder der Befehl lsof erforderlich.

Details zur Überschreibungsoption finden Sie im Abschnitt zum Befehl install-FixPack.

- Nach dem Anwenden eines Fixpacks in Clientanwendungen muss der Benutzer die Berechtigung zum Binden haben, um die Operation autobind für Anwendungen auszuführen.
- v Die Installation eines DB2-Fixpacks wird für IBM Data Studio Administration Consoles oder IBM Data Studios nicht unterstützt.

#### **Vorgehensweise**

Gehen Sie wie folgt vor, um ein Fixpack zu installieren:

- 1. Überprüfen Sie die Voraussetzungen für die Fixpacks.
- 2. Prüfen Sie die Fixpack-Voraussetzungen und führen Sie die erforderlichen Tasks aus, bevor Sie ein Fixpack installieren.
- 3. Wählen Sie eine Fixpack-Installationsmethode aus und installieren Sie das Fixpack.
- 4. Führen Sie die erforderlichen Tasks nach der Installation des Fixpacks durch.
- 5. Wenden Sie die entsprechende DB2-Datenbankproduktlizenz an.

Wenn eine zuvor lizenzierte Kopie eines DB2-Serverprodukts nicht bereits auf der Maschine vorhanden ist, kann ein Image eines Einzelserver-Fixpacks verwendet werden, um eines der DB2-Datenbankserverprodukte zu installieren. In diesem Fall wird das installierte DB2-Datenbankprodukt als Probelizenz behandelt und kann nach einer Testperiode von 90 Tagen nicht weiter verwendet werden, es sei denn, Sie führen ein Upgrade der Probelizenz durch.

#### **Weitere Schritte**

Prüfen Sie die Protokolldatei auf eventuell nach der Installation erforderliche Schritte sowie auf Fehlernachrichten und empfohlene Maßnahmen.

Für nicht als Root ausgeführte Installationen unter Linux können rootbasierte Funktionen (z. B. hohe Verfügbarkeit und betriebssystembasierte Authentifizierung) mit dem Befehl db2rfe aktiviert werden. Wenn rootbasierte Features nach der Installation Ihres DB2-Datenbankprodukts aktiviert wurden, müssen Sie den Befehl db2rfe nach jedem Anwenden eines Fixpacks erneut ausführen, um diese Features wieder zu aktivieren. Weitere Informationen finden Sie mithilfe der unten angegebenen zugehörigen Links für Installationen ohne Rootberechtigung.

Mehrere DB2-Kopien auf ein und demselben System können unterschiedliche Versionen und Fixpack-Versionen aufweisen. Wenn Sie ein Fixpack auf mehrere DB2- Kopien anwenden möchten, müssen Sie das Fixpack auf diesen DB2-Kopien nacheinander installieren.

# **Anhang D. Deinstallieren des DB2-Produkts**

### **Deinstallieren des DB2-Produkts (Windows)**

In diesem Abschnitt werden die Schritte beschrieben, die zum vollständigen Entfernen des DB2-Produkts von einem Windows-Betriebssystem erforderlich sind. Führen Sie diese Task nur aus, wenn Sie keine der vorhandenen DB2-Instanzen und -Datenbanken mehr benötigen.

Wenn Sie die Standard-DB2-Kopie deinstallieren und andere DB2-Kopien auf dem System installiert sind, müssen Sie zunächst mit dem Befehl db2swtch eine neue Standardkopie auswählen, bevor Sie mit der Deinstallation fortfahren. Ebenfalls gilt, dass der DB2-Verwaltungsserver (DAS) auf eine Kopie, die beibehalten wird, verschoben werden muss, wenn der DAS zurzeit unter der zu löschenden Kopie ausgeführt wird. Erstellen Sie andernfalls den DAS mit dem Befehl db2admin create nach der Deinstallation erneut und rekonfigurieren Sie den DAS, damit die Funktion genutzt werden kann.

Führen Sie die folgenden Schritte aus, um das DB2-Produkt von Windows zu entfernen:

- 1. (Optional) Löschen Sie alle Datenbanken mit der Steuerzentrale oder mit dem Befehl drop database. Vergewissern Sie sich vorher, dass diese Datenbanken nicht mehr benötigt werden. Wenn Sie die Datenbanken löschen, werden alle enthaltenen Daten ebenfalls gelöscht.
- 2. Stoppen Sie alle DB2-Prozesse und -Dienste. Hierfür kann das Fenster für Windows-Dienste oder der Befehl db2stop verwendet werden. Werden die DB2- Dienste und -Prozesse nicht gestoppt, bevor versucht wird, DB2 zu entfernen, wird eine Warnung ausgegeben. Diese Warnung enthält eine Liste der DB2- Dienste und -Prozesse, von denen DB2-DLLs im Hauptspeicher gehalten werden. Dieser Schritt ist optional, wenn Sie mithilfe der Funktion zum Hinzufügen bzw. Entfernen von Programmen Ihr DB2-Produkt entfernen.
- 3. Sie haben zwei Möglichkeiten zum Entfernen des DB2-Produkts:

#### **Programme hinzufügen/entfernen**

Öffnen Sie die Windows-Systemsteuerungfverwenden Sie die Anzeige 'Programme hinzufügen/entfernen', um das DB2-Produkt zu entfernen. Weitere Informationen zum Entfernen von Softwareprodukten unter dem jeweiligen Windows-Betriebssystem erhalten Sie in der Hilfe für das Windows-Betriebssystem.

#### **Befehl 'db2unins'**

Sie können den Befehl db2unins im Verzeichnis DB2DIR\bin ausführen, um Ihre DB2-Produkte, -Features oder -Sprachen zu entfernen. Mit diesem Befehl können Sie mehrere DB2-Produkte gleichzeitig deinstallieren, wenn Sie den Parameter /p verwenden. Für die Deinstallation von DB2-Produkten, -Features oder -Sprachen mit dem Parameter /u können Sie eine Antwortdatei verwenden. Weitere Informationen hierzu finden Sie im Abschnitt zum Befehl db2unins.

Leider kann das DB2-Produkt nicht immer mithilfe der Systemsteuerung und der Funktion 'Programme hinzufügen/entfernen' oder mit dem Befehl db2unins /p oder dem Befehl db2unins /u entfernt werden. Die folgende Option für die Deinstallation darf NUR verwendet werden, wenn die vorherige Methode fehlschlägt.

Zum erzwungenen Entfernen aller DB2-Kopien von einem Windows-System führen Sie den Befehl db2unins /f aus. Dieser Befehl führt eine Brute-Force-Deinstallation ALLER DB2-Kopien auf dem System aus. Abgesehen von den Benutzerdaten wie zum Beispiel den DB2-Datenbanken wird alles erzwungenermaßen gelöscht. Vor der Ausführung dieses Befehls mit dem Parameter /f sollten Sie den Befehl db2unins für Details zurate ziehen.

### **Deinstallieren des DB2-Produkts (Linux)**

In diesem Abschnitt werden die Schritte beschrieben, die zum Entfernen eines DB2-Produkts von einem Linux-Betriebssystem erforderlich sind.

Diese Task ist nicht erforderlich, um eine neue Version eines DB2-Produkts zu installieren. Die einzelnen Versionen des DB2-Produkts unter Linux verwenden unterschiedliche Installationspfade und können daher auf demselben Computer gemeinsam betrieben werden.

**Anmerkung:** Diese Task gilt für DB2-Produkte, die mit Rootberechtigung installiert wurden. Informationen zum Deinstallieren von DB2-Produkten, die von einem Benutzer ohne Rootberechtigung installiert wurden, finden Sie in einem separaten Abschnitt.

Führen Sie die folgenden Schritte aus, um das DB2-Produkt zu entfernen:

- 1. Optional: Löschen Sie alle Datenbanken. Zum Löschen von Datenbanken kann die Steuerzentrale oder der Befehl drop database verwendet werden. Die Datenbanken bleiben in den Dateisystemen erhalten, wenn Sie eine Instanz löschen, ohne zuvor die Datenbanken zu löschen.
- 2. Stoppen Sie den DB2-Verwaltungsserver. Details hierzu finden Sie im *DB2-Server - Installation*-Handbuch.
- 3. Entfernen Sie den DB2-Verwaltungsserver, oder führen Sie den Befehl dasupdt aus, um den DB2-Verwaltungsserver in einen anderen Installationspfad zu versetzen. Details zum Entfernen des DB2-Verwaltungsservers finden Sie in *DB2- Server - Installation*.
- 4. Stoppen Sie alle DB2-Instanzen. Details hierzu finden Sie im *DB2-Server Installation*-Handbuch.
- 5. Entfernen Sie die DB2-Instanzen, oder führen Sie den Befehl db2iupdt aus, um die Instanzen in einen anderen Installationspfad zu versetzen. Details zum Entfernen der DB2-Instanzen finden Sie in der Veröffentlichung *DB2-Server - Installation*.
- 6. Entfernen Sie die DB2-Produkte. Details hierzu finden Sie im *DB2-Server - Installation*-Handbuch.

### **Stoppen des DB2Verwaltungsservers (Linux)**

Sie müssen den DB2-Verwaltungsserver (DAS) stoppen, bevor Sie das DB2-Produkt entfernen können.

Beim Deinstallieren eines DB2-Produkts müssen Sie den DAS löschen, wenn Sie Ihre letzte DB2-Kopie entfernen. Sind weitere DB2-Kopien vorhanden, empfiehlt es sich, den Befehl dasupdt auszuführen, um den DAS einer weiteren DB2-Kopie zuzuordnen. Wenn Sie den DAS löschen möchten, müssen Sie ihn zunächst stoppen.

**Anmerkung:** Diese Task gilt nicht für nicht als Root ausgeführte Installationen von DB2-Produkten.

Führen Sie die folgenden Schritte aus, um den DB2-Verwaltungsserver zu stoppen:

- 1. Melden Sie sich als Eigner des DB2-Verwaltungsservers an.
- 2. Stoppen Sie den DB2-Verwaltungsserver, indem Sie den Befehl db2admin stop eingeben.

### **Entfernen des DB2-Verwaltungsservers (Linux)**

Wenn Sie die letzte Kopie von DB2 entfernen, müssen Sie zunächst den DB2- Verwaltungsserver (DAS) entfernen, bevor Sie Ihr DB2-Produkt entfernen können.

Wenn Sie eine Kopie von DB2 entfernen, solange noch andere Kopien von DB2 vorhanden sind, müssen Sie den Befehl dasupdt auf der DB2-Kopie ausführen, der der DB2-Verwaltungsserver (DAS) zugeordnet sein soll.

**Anmerkung:** Diese Task gilt nur für DB2-Produkte, die mit Rootberechtigung installiert wurden.

Gehen Sie wie folgt vor, um den DAS zu entfernen:

- 1. Melden Sie sich als Benutzer mit der Berechtigung Root an.
- 2. Stoppen Sie den DAS: db2admin stop
- 3. Entfernen Sie den DAS, indem Sie den folgenden Befehl eingeben: DB2DIR/instance/dasdrop

Dabei steht *DB2DIR* für die Speicherposition, die Sie während der Installation von DB2 angegeben haben. Der Standardinstallationspfad für Linux ist */opt/ibm/ db2/V9.7*.

### **Stoppen von Rootinstanzen (Linux)**

Sie müssen alle DB2-Instanzen stoppen, die der DB2-Kopie zugeordnet sind, die Sie deinstallieren. Instanzen, die weiteren DB2-Kopien zugeordnet sind, dürften durch die Deinstallation der aktuellen Kopie nicht beeinträchtigt werden.

Führen Sie die folgenden Schritte aus, um eine DB2-Instanz zu stoppen:

- 1. Melden Sie sich als Benutzer mit Rootberechtigung an.
- 2. Rufen Sie eine Liste mit den Namen aller DB2-Instanzen ab, die der aktuellen DB2-Kopie zugeordnet sind, indem Sie den folgenden Befehl eingeben: *DB2DIR*/bin/db2ilist

Dabei steht *DB2DIR* für die Speicherposition, die Sie während der Installation von DB2 Version 9 angegeben haben. Der Standardinstallationspfad für Linux ist */opt/ibm/db2/V9.7*.

3. Führen Sie das Script aus, wenn es nicht in der Datei vom Typ .profile enthalten ist.

. *INSTHOME*/sqllib/db2profile (für Bash-, Bourne- oder Korn-Shell) source *INSTHOME*/sqllib/db2cshrc (für C-Shell)

Dabei steht *INSTHOME* für das Ausgangsverzeichnis der Instanz.

- 4. Es wird empfohlen, die folgenden Dateien zu sichern:
	- Die Konfigurationsdatei für den Datenbankmanager (\$HOME/sqllib/db2systm)
	- Die Knotenkonfigurationsdatei (\$HOME/sqllib/db2nodes.cfg)
- Benutzerdefinierte Funktionen oder Anwendungen mit abgeschirmten gespeicherten Prozeduren in \$HOME/sqllib/function
- 5. Stoppen Sie den DB2-Datenbankmanager, indem Sie den Befehl db2stop force eingeben.
- 6. Stellen Sie sicher, dass die Instanz gestoppt wurde, indem Sie den Befehl db2 terminate eingeben.
- 7. Wiederholen Sie diese Schritte für alle Instanzen.

### **Entfernen von DB2 Instanzen (Linux)**

In dieser Task wird beschrieben, wie einige oder alle Rootinstanzen auf Ihrem System entfernt werden können.

**Anmerkung:** Diese Task gilt nicht für nicht als Root ausgeführte Installationen. Zum Entfernen einer nicht als Root ausgeführten Instanz müssen Sie Ihr DB2-Produkt deinstallieren.

Wenn Sie die letzte Kopie von DB2 Version 9 entfernen, können Sie die DB2-Instanzen entfernen, bevor Sie Ihr DB2-Produkt entfernen. Wenn Sie eine Kopie von DB2 Version 9 entfernen, solange noch andere Kopien von DB2 Version 9 vorhanden sind, sollten Sie den Befehl db2iupdt von der DB2-Kopie ausführen, der die DB2- Instanzen zugeordnet sein sollen.

Nach dem Entfernen einer Instanz können die DB2-Datenbanken, deren Eigner die Instanz ist, weiter verwendet werden, wenn Sie sie unter einer anderen Instanz desselben Releases katalogisieren. Auch wenn die Instanz gelöscht wurde, bleiben die Datenbanken intakt und können so lange weiter verwendet werden, bis die Datenbankdateien explizit gelöscht werden.

Entfernen Sie DB2-Instanzen daher nur, wenn Sie keine DB2-Produkte mehr verwenden möchten oder wenn Sie für vorhandene Instanzen kein Upgrade auf eine neuere Version des DB2-Produkts durchführen möchten. Für das Upgrade müssen sowohl die neuere als auch die ältere Version von DB2 noch installiert sein. Sie können kein Upgrade für eine Instanz durchführen, wenn die DB2-Kopie entfernt wurde, der sie zugeordnet ist.

Führen Sie die folgenden Schritte aus, um eine Instanz zu entfernen:

- 1. Melden Sie sich als Benutzer mit Rootberechtigung an.
- 2. Optional: Wenn Sie genau wissen, dass die Daten in den zugeordneten Datenbanken nicht mehr benötigt werden, können Sie die Datenbankdateien von den Systemen entfernen oder die Datenbanken löschen, bevor Sie die Instanz löschen.
- 3. Entfernen Sie die Instanz, indem Sie den folgenden Befehl eingeben: *DB2DIR*/instance/db2idrop *instanzname*

Dabei steht *DB2DIR* für die Speicherposition, die Sie während der Installation von DB2 angegeben haben. Der Standardinstallationspfad für Linux ist */opt/ibm/ db2/V9.7*.

Mit dem Befehl db2idrop wird der Eintrag für die Instanz aus der Liste der Instanzen gelöscht und das Verzeichnis *INSTHOME*/sqllib entfernt. (Hierbei steht *INSTHOME* für das Ausgangsverzeichnis der Instanz und *instanzname* für den Anmeldenamen der Instanz.) Wenn Sie im Verzeichnis /sqllib Dateien gespeichert haben, werden diese durch diesen Vorgang entfernt. Wenn Sie diese Dateien noch benötigen, müssen Sie sie kopieren, bevor Sie die Instanz löschen.
<span id="page-72-0"></span>4. Optional: Entfernen Sie als Benutzer mit Rootberechtigung die Benutzer-ID und die Gruppe des Instanzeigners, falls diese nur für diese Instanz verwendet werden. Entfernen Sie die Benutzer-ID und die Gruppe nicht, falls die Instanz neu erstellt werden soll.

**Anmerkung:** Dieser Schritt ist optional, da der Instanzeigner und die Gruppe des Instanzeigners möglicherweise auch für andere Zwecke verwendet werden.

### **Entfernen von DB2-Produkten mit dem Befehl 'db2\_deinstall' oder 'doce\_deinstall' (Linux)**

In diesem Abschnitt werden die Schritte beschrieben, die zum Entfernen von DB2- Produkten oder von DB2-Komponenten mithilfe des Befehls db2\_deinstall erforderlich sind. Mit dem Befehl db2\_deinstall werden alle DB2-Produkte vom System entfernt. Der Befehl doce\_deinstall entfernt die DB2 Informationszentrale, die sich in demselben Installationspfad befindet wie das Tool doce\_deinstall. Dieser Befehl ist nur unter Linux-Betriebssystemen verfügbar.

Vor dem Entfernen der DB2-Produkte vom System müssen alle in ["Deinstallieren](#page-69-0) [des DB2-Produkts \(Linux\)" auf Seite 64](#page-69-0) beschriebenen Schritte ausgeführt sein.

#### **Anmerkung:**

- v Diese Task gilt für DB2-Produkte, die mit Rootberechtigung installiert wurden.
- Sie können DB2-Produkte nicht mithilfe systemeigener Dienstprogramme wie 'rpm' oder 'SMIT' entfernen.
- v Der Befehl doce\_deinstall ist nur unter Linux x32 und x64 verfügbar.

Führen Sie die folgenden Schritte aus, um **ALLE** DB2-Produkte aus einem bestimmten Pfad zu entfernen:

- 1. Melden Sie sich als Rootbenutzer an.
- 2. Greifen Sie auf den Pfad zu, in dem sich die DB2-Produkte befinden.
- 3. Führen Sie einen der folgenden Befehle aus:
	- v Führen Sie zum Entfernen eines Features eines DB2-Produkts, das an der aktuellen Position installiert ist, den Befehl db2\_deinstall -F im Verzeichnis DB2DIR/install aus.
	- v Führen Sie zum Entfernen aller DB2-Produkte, die an der aktuellen Position installiert sind, den Befehl db2\_deinstall -a im Verzeichnis DB2DIR/install aus.
	- v Führen Sie zum Entfernen eines DB2-Produkts mit einer Antwortdatei den Befehl db2\_deinstall -r <antwortdatei> im Verzeichnis DB2DIR/install aus. Für die Deinstallation des Produkts können Sie eine Beispielantwortdatei verwenden. Beispiel: doce\_deinstall -r db2un.rsp
	- v Führen Sie zum Entfernen der DB2-Informationszentrale an der aktuellen Position den Befehl doce\_deinstall -a im Verzeichnis DB2DIR/install aus.
	- v Führen Sie zum Entfernen der DB2-Informationszentrale mit einer Antwortdatei den Befehl doce\_deinstall -r <antwortdatei> im Verzeichnis DB2DIR/install aus. Für die Deinstallation der Informationszentrale können Sie die Beispielantwortdatei verwenden. Beispiel: doce\_deinstall -r doceun.rsp

Dabei ist DB2DIR die Speicherposition, die Sie während der Installation des DB2- Produkts angegeben haben.

## <span id="page-74-0"></span>**Anhang E. Übersicht über die technischen Informationen zu DB2**

Die technischen Informationen zu DB2 stehen über die folgenden Tools und Methoden zur Verfügung:

- DB2-Informationszentrale
	- Themen (zu Tasks, Konzepten und Referenzinformationen)
	- Hilfe für DB2-Tools
	- Beispielprogramme
	- Lernprogramme
- DB2-Bücher
	- PDF-Dateien (für den Download verfügbar)
	- PDF-Dateien (auf der DB2-PDF-DVD)
	- Gedruckte Bücher
- v Befehlszeilenhilfe
	- Hilfe für Befehle
	- Hilfe für Nachrichten

**Anmerkung:** Die Themen der DB2-Informationszentrale werden häufiger aktualisiert als die PDF- und Hardcopybücher. Um stets die neuesten Informationen zur Verfügung zu haben, sollten Sie die Dokumentationsaktualisierungen installieren, sobald diese verfügbar sind, oder die DB2-Informationszentrale unter ibm.com aufrufen.

Darüber hinaus können Sie auf zusätzliche technische Informationen zu DB2, wie beispielsweise technische Hinweise (Technotes), White Papers und IBM Redbooks, online über ibm.com zugreifen. Rufen Sie die Website 'DB2 Information Management - Software - Library' unter<http://www.ibm.com/software/data/sw-library/>  $a<sub>11</sub>f$ 

### **Feedback zur Dokumentation**

Senden Sie uns Ihr Feedback zur DB2-Dokumentation! Wenn Sie Anregungen zur Verbesserung der DB2-Dokumentation haben, senden Sie eine E-Mail an db2docs@ca.ibm.com. Das DB2-Dokumentationsteam bearbeitet das gesamte Feedback, kann jedoch nicht im Einzelnen auf Ihre E-Mails antworten. Nennen Sie uns, wenn möglich, konkrete Beispiele, sodass wir die Problemstellung besser beurteilen können. Wenn Sie uns Feedback zu einem bestimmten Thema oder einer bestimmten Hilfedatei senden, geben Sie den entsprechenden Titel sowie die URL an.

Verwenden Sie diese E-Mail-Adresse nicht, wenn Sie sich an die DB2-Kundenunterstützung wenden möchten. Wenn ein technisches Problem bei DB2 vorliegt, das Sie mithilfe der Dokumentation nicht beheben können, fordern Sie beim zuständigen IBM Service-Center Unterstützung an.

## <span id="page-75-0"></span>**Bibliothek mit technischen Informationen zu DB2 im Hardcopy- oder PDF-Format**

Die folgenden Tabellen enthalten eine Beschreibung der DB2-Bibliothek, die im IBM Publications Center unter [www.ibm.com/shop/publications/order](http://www.ibm.com/shop/publications/order) zur Verfügung steht. Über die folgende Adresse können Sie englische Handbücher im PDF-Format sowie übersetzte Versionen zu DB2 Version 9.7 herunterladen: [www.ibm.com/support/docview.wss?rs=71&uid=swg2700947.](http://www.ibm.com/support/docview.wss?rs=71&uid=swg27009474)

In den Tabellen sind die Bücher, die in gedruckter Form zur Verfügung stehen, gekennzeichnet; möglicherweise sind diese in Ihrem Land oder Ihrer Region jedoch nicht verfügbar.

Die Formnummer wird bei jeder Aktualisierung eines Handbuchs erhöht. Anhand der nachfolgenden Liste können Sie sicherstellen, dass Sie die jeweils neueste Version des Handbuchs lesen.

**Anmerkung:** Die *DB2-Informationszentrale* wird häufiger aktualisiert als die PDFund Hardcopybücher.

| Name                                                                                  | <b>IBM</b> Form | In gedruckter Form<br>verfügbar | Letzte Aktualisie-<br>rung |
|---------------------------------------------------------------------------------------|-----------------|---------------------------------|----------------------------|
| Administrative API<br>Reference                                                       | SC27-2435-00    | Ja                              | August 2009                |
| Administrative Routines<br>and Views                                                  | SC27-2436-00    | Nein                            | August 2009                |
| Call Level Interface<br>Guide and Reference,<br>Volume 1                              | SC27-2437-00    | Ja                              | August 2009                |
| Call Level Interface<br>Guide and Reference,<br>Volume 2                              | SC27-2438-00    | Ja                              | August 2009                |
| Command Reference                                                                     | SC27-2439-00    | Ja                              | August 2009                |
| Dienstprogramme für das<br>Versetzen von Daten -<br>Handbuch und Referenz             | SC12-4281-00    | Ja                              | August 2009                |
| Datenrecovery und hohe<br>Verfügbarkeit - Hand-<br>buch und Referenz                  | SC12-4282-00    | Ja                              | August 2009                |
| Datenbankverwaltung -<br>Konzepte und Konfigura-<br>tion - Referenz-<br>informationen | SC12-4283-00    | Ja                              | August 2009                |
| Datenbanküberwachung -<br>Handbuch und Referenz                                       | SC12-4287-00    | Ja                              | August 2009                |
| Datenbanksicherheit                                                                   | SC12-4285-00    | Ja                              | August 2009                |
| DB2 Text Search                                                                       | SC12-4288-00    | Ja                              | August 2009                |
| Developing ADO.NET<br>and OLE DB<br>Applications                                      | SC27-2444-00    | Ja                              | August 2009                |

*Tabelle 4. Technische Informationen zu DB2*

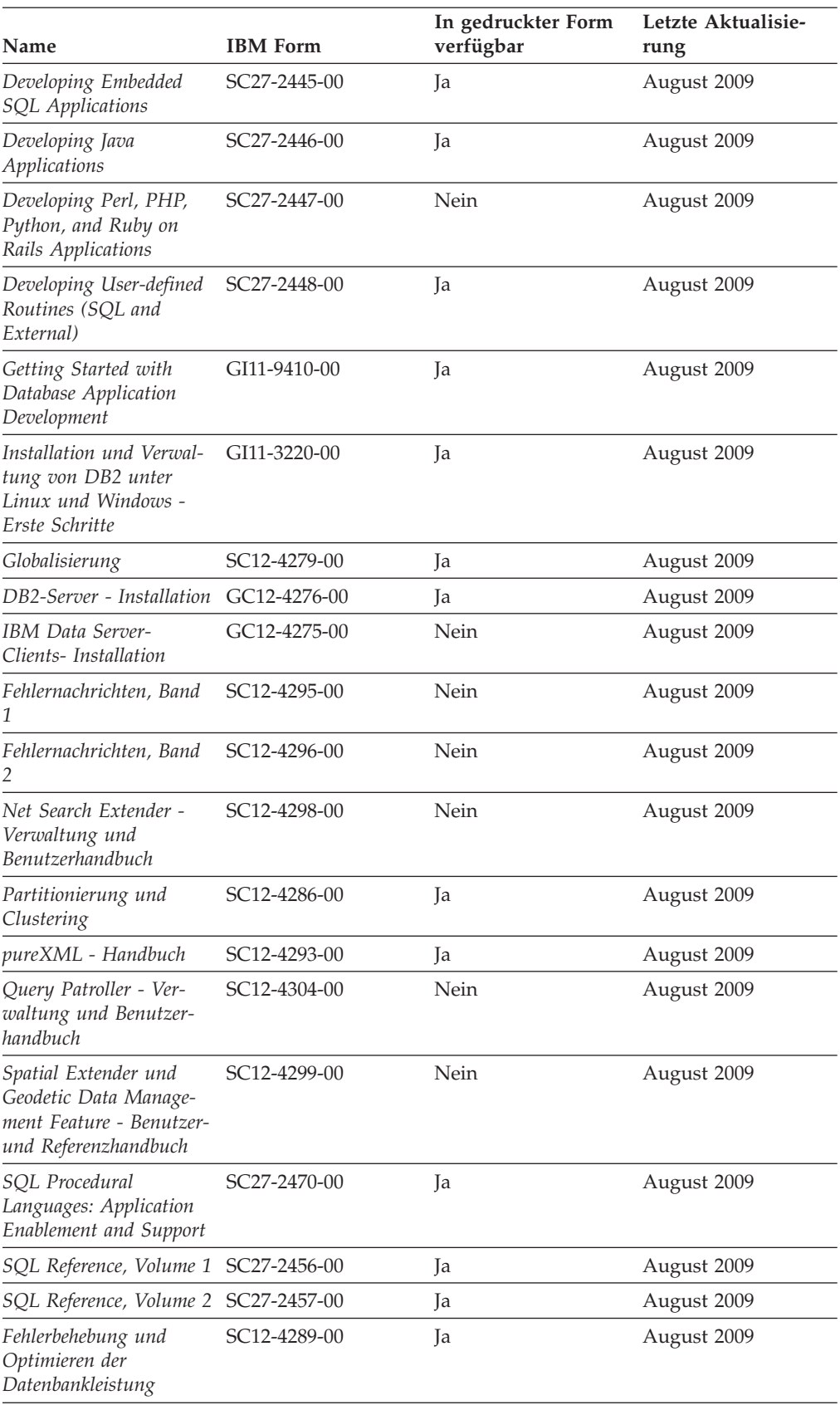

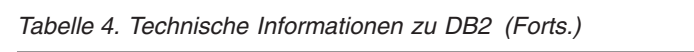

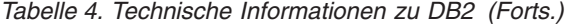

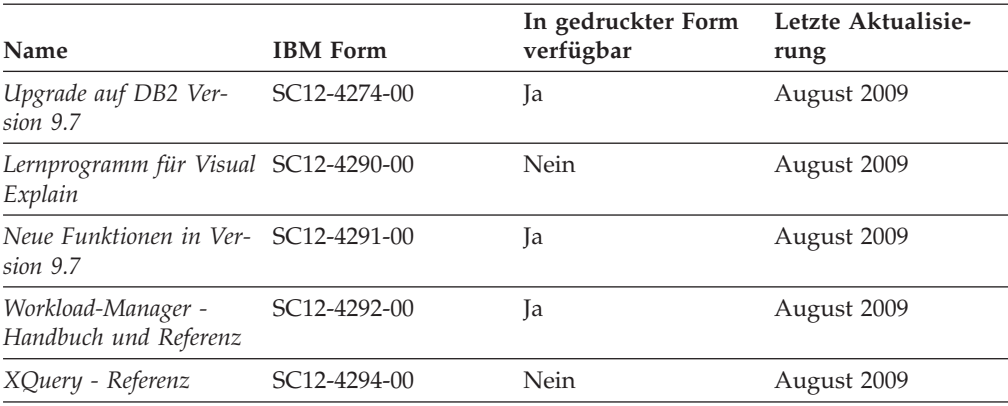

#### *Tabelle 5. Technische Informationen zu DB2 Connect*

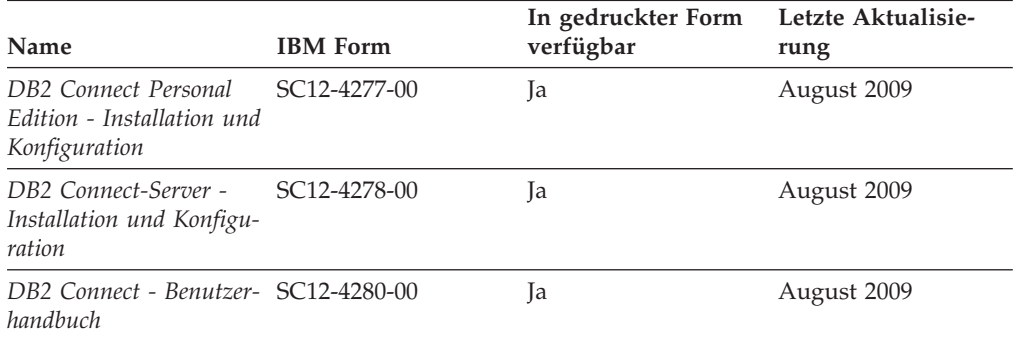

#### *Tabelle 6. Technische Informationen zu Information Integration*

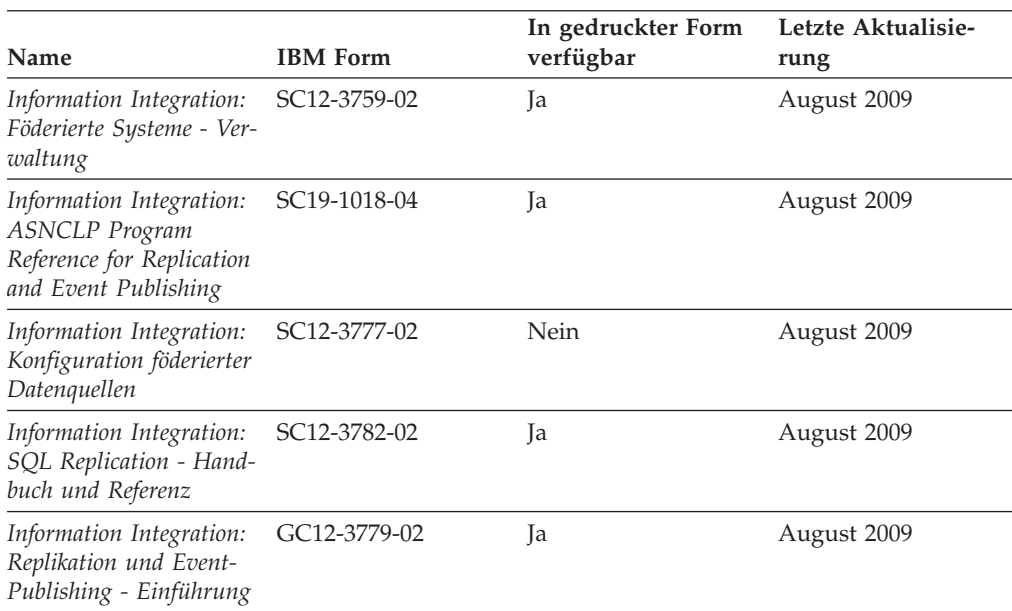

### <span id="page-78-0"></span>**Bestellen gedruckter DB2-Bücher**

Gedruckte DB2-Bücher können Sie in den meisten Ländern oder Regionen online bestellen. Das Bestellen gedruckter DB2-Bücher ist stets über den zuständigen IBM Ansprechpartner möglich. Beachten Sie hierbei bitte, dass einige Softcopybücher auf der DVD mit der *DB2-PDF-Dokumentation* nicht in gedruckter Form verfügbar sind. So sind beispielsweise die beiden Bände des Handbuchs *DB2 Fehlernachrichten* nicht in gedruckter Form erhältlich.

Gedruckte Versionen vieler DB2-Bücher, die auf der DVD mit der DB2-PDF-Dokumentation verfügbar sind, können gegen eine Gebühr bei IBM bestellt werden. Abhängig vom jeweiligen Land bzw. der jeweiligen Region können Sie Bücher möglicherweise online über das IBM Publications Center bestellen. Ist im jeweiligen Land bzw. der jeweiligen Region keine Onlinebestellung möglich, können Sie gedruckte DB2-Bücher stets über den zuständigen IBM Ansprechpartner bestellen. Nicht alle Bücher, die auf der DVD mit der DB2-PDF-Dokumentation verfügbar sind, können in gedruckter Form bestellt werden.

**Anmerkung:** Über<http://publib.boulder.ibm.com/infocenter/db2luw/v9r7> haben Sie Zugriff auf die DB2-Informationszentrale, wo Sie die neueste und umfassendste DB2-Dokumentation finden.

Gehen Sie wie folgt vor, um gedruckte DB2-Bücher zu bestellen:

- Informationen dazu, ob in Ihrem Land oder Ihrer Region die Bestellung von gedruckten DB2-Büchern möglich ist, finden Sie auf der Website mit dem IBM Publications Center unter [http://www.ibm.com/shop/publications/order.](http://www.ibm.com/shop/publications/order) Wählen Sie ein Land, eine Region oder eine Sprache aus, um die Bestellinformationen für Veröffentlichungen aufzurufen, und führen Sie dann die entsprechenden Schritte des Bestellverfahrens für Ihr Land bzw. Ihre Region aus.
- v Gehen Sie wie folgt vor, um gedruckte DB2-Bücher beim zuständigen IBM Ansprechpartner zu bestellen:
	- 1. Kontaktinformationen zum zuständigen Ansprechpartner finden Sie auf einer der folgenden Websites:
		- IBM Verzeichnis weltweiter Kontakte unter [www.ibm.com/planetwide.](http://www.ibm.com/planetwide)
		- Website mit IBM Veröffentlichungen unter [http://www.ibm.com/shop/](http://www.ibm.com/shop/publications/order) [publications/order.](http://www.ibm.com/shop/publications/order) Wählen Sie das gewünschte Land, die gewünschte Region oder die gewünschte Sprache aus, um auf die entsprechende Homepage mit Veröffentlichungen Ihres Landes bzw. Ihrer Region zuzugreifen. Folgen Sie auf dieser Seite dem Link für Informationen zu dieser Site (″About this Site″).
	- 2. Geben Sie bei Ihrem Anruf an, dass Sie eine DB2-Veröffentlichung bestellen möchten.
	- 3. Teilen Sie dem zuständigen Ansprechpartner die Titel und Formularnummern der Bücher mit, die Sie bestellen möchten. Titel und Formularnummern finden Sie unter ["Bibliothek mit technischen Informationen zu DB2](#page-75-0) [im Hardcopy- oder PDF-Format" auf Seite 70.](#page-75-0)

### <span id="page-79-0"></span>**Aufrufen der Hilfe für den SQL-Status über den Befehlszeilenprozessor**

DB2-Produkte geben für Bedingungen, die aufgrund einer SQL-Anweisung generiert werden können, einen SQLSTATE-Wert zurück. Die SQLSTATE-Hilfe erläutert die Bedeutung der SQL-Statuswerte und der SQL-Statusklassencodes.

Zum Starten der Hilfe für SQL-Statuswerte müssen Sie den Befehlszeilenprozessor öffnen und Folgendes eingeben:

? *sqlstate* oder ? *klassencode*

Hierbei steht *sqlstate* für einen gültigen fünfstelligen SQL-Statuswert und *klassencode* für die ersten beiden Ziffern dieses Statuswertes.

So kann beispielsweise durch die Eingabe von ? 08003 Hilfe für den SQL-Statuswert 08003 angezeigt werden, durch die Eingabe von ? 08 Hilfe für den Klassencode 08.

### **Zugriff auf verschiedene Versionen der DB2-Informationszentrale**

Für Themen aus DB2 Version 9.7 lautet die URL der DB2-Informationszentrale [http://publib.boulder.ibm.com/infocenter/db2luw/v9r7/.](http://publib.boulder.ibm.com/infocenter/db2luw/v9r7/)

Für Themen aus DB2 Version 9.5 lautet die URL der DB2-Informationszentrale [http://publib.boulder.ibm.com/infocenter/db2luw/v9r5/.](http://publib.boulder.ibm.com/infocenter/db2luw/v9r5)

Für Themen aus DB2 Version 9 lautet die URL der DB2-Informationszentrale [http://publib.boulder.ibm.com/infocenter/db2luw/v9/.](http://publib.boulder.ibm.com/infocenter/db2luw/v9/)

Für Themen aus DB2 Version 8 lautet die URL der Informationszentrale (Version 8, 'Information - Unterstützung') [http://publib.boulder.ibm.com/infocenter/db2luw/](http://publib.boulder.ibm.com/infocenter/db2luw/v8/) [v8/.](http://publib.boulder.ibm.com/infocenter/db2luw/v8/)

## **Anzeigen von Themen in der gewünschten Sprache in der DB2- Informationszentrale**

In der DB2-Informationszentrale werden Themen, wenn möglich, in der Sprache angezeigt, die in den Vorgaben Ihres Browsers angegeben ist. Falls ein Thema nicht in die gewünschte Sprache übersetzt wurde, wird es in der DB2-Informationszentrale in Englisch angezeigt.

- v Um Themen in der gewünschten Sprache im Browser 'Internet Explorer' anzuzeigen, gehen Sie wie folgt vor:
	- 1. Klicken Sie im Internet Explorer **Extras** —> **Internetoptionen...** —> **Sprachen...** an. Das Fenster **Spracheinstellung** wird geöffnet.
	- 2. Stellen Sie sicher, dass die gewünschte Sprache als erster Eintrag in der Liste angegeben ist.
		- Klicken Sie den Knopf **Hinzufügen...** an, um eine neue Sprache zur Liste hinzuzufügen.

**Anmerkung:** Das Hinzufügen einer Sprache bedeutet nicht zwangsläufig, dass der Computer über die erforderlichen Schriftarten verfügt, um die Themen in der gewünschten Sprache anzuzeigen.

– Um eine Sprache an den Anfang der Liste zu verschieben, wählen Sie zunächst die gewünschte Sprache und anschließend den Knopf **Nach oben** aus, bis die Sprache an erster Stelle in der Liste steht.

- <span id="page-80-0"></span>3. Löschen Sie den Inhalt des Browser-Cache und aktualisieren Sie anschließend die Seite, um die DB2-Informationszentrale in der gewünschten Sprache anzuzeigen.
- v Um Themen in der gewünschten Sprache in einem Firefox- oder Mozilla-Browser anzuzeigen, gehen Sie wie folgt vor:
	- 1. Wählen Sie den Knopf im Bereich **Languages** des Dialogfensters **Tools** —> **Options** —> **Advanced** aus. Die Anzeige für die Auswahl der Sprache wird im Fenster mit den Einstellungen aufgerufen.
	- 2. Stellen Sie sicher, dass die gewünschte Sprache als erster Eintrag in der Liste angegeben ist.
		- Wenn Sie eine neue Sprache zur Liste hinzufügen möchten, klicken Sie den Knopf **Add...** an, um eine Sprache im entsprechenden Fenster auszuwählen.
		- Um eine Sprache an den Anfang der Liste zu verschieben, wählen Sie zunächst die gewünschte Sprache und anschließend den Knopf **Move Up** aus, bis die Sprache an erster Stelle in der Liste steht.
	- 3. Löschen Sie den Inhalt des Browser-Cache und aktualisieren Sie anschließend die Seite, um die DB2-Informationszentrale in der gewünschten Sprache anzuzeigen.

Bei einigen Kombinationen aus Browser und Betriebssystem müssen Sie auch die Ländereinstellungen des Betriebssystems in die gewünschte Locale und Sprache ändern.

### **Aktualisieren der auf Ihrem Computer oder Intranet-Server installierten DB2-Informationszentrale**

Eine lokal installierte DB2-Informationszentrale muss regelmäßig aktualisiert werden.

#### **Vorbereitung**

Eine DB2-Informationszentrale der Version 9.7 muss bereits installiert sein. Einzelheiten hierzu finden Sie unter "Installation der DB2-Informationszentrale mit dem DB2-Installationsassistenten" in *DB2-Server - Installation*. Alle für die Installation der Informationszentrale geltenden Voraussetzungen und Einschränkungen gelten auch für die Aktualisierung der Informationszentrale.

#### **Informationen zu dieser Task**

Eine vorhandene DB2-Informationszentrale kann automatisch oder manuell aktualisiert werden:

v Automatische Aktualisierungen. Verwenden Sie diese Aktualisierungsmethode zur Aktualisierung vorhandener Komponenten und Sprachen der Informationszentrale. Ein zusätzlicher Vorteil von automatischen Aktualisierungen ist, dass die Informationszentrale während der Aktualisierung nur für einen sehr kurzen Zeitraum nicht verfügbar ist. Darüber hinaus können automatische Aktualisierungen so konfiguriert werden, dass sie als Teil anderer, regelmäßig ausgeführter Stapeljobs ausgeführt werden.

v Manuelle Aktualisierungen. Verwenden Sie diese Aktualisierungsmethode, wenn Sie während des Aktualisierungsprozesses Komponenten oder Sprachen hinzufügen möchten. Beispiel: Eine lokale Informationszentrale wurde ursprünglich sowohl mit englischer als auch mit französischer Sprachunterstützung installiert; nun soll auch die deutsche Sprachunterstützung installiert werden. Bei einer manuellen Aktualisierung wird sowohl eine Installation der deutschen Sprachunterstützung als auch eine Aktualisierung der vorhandenen Komponenten und Sprachen der Informationszentrale durchgeführt. Sie müssen jedoch bei einer manuellen Aktualisierung die Informationszentrale manuell stoppen, aktualisieren und erneut starten. Die Informationszentrale ist während des gesamten Aktualisierungsprozesses nicht verfügbar.

#### **Vorgehensweise**

Dieser Abschnitt enthält Details zum Prozess der automatischen Aktualisierung. Instruktionen zur manuellen Aktualisierung finden Sie im Abschnitt "Manuelles Aktualisieren der auf Ihrem Computer oder Intranet-Server installierten DB2- Informationszentrale".

Gehen Sie wie folgt vor, um die auf Ihrem Computer bzw. Intranet-Server installierte DB2-Informationszentrale automatisch zu aktualisieren:

- 1. Unter Linux:
	- a. Navigieren Sie zu dem Pfad, in dem die Informationszentrale installiert ist. Standardmäßig ist die DB2-Informationszentrale im Verzeichnis /opt/ibm/db2ic/V9.7 installiert.
	- b. Navigieren Sie vom Installationsverzeichnis in das Verzeichnis doc/bin.
	- c. Führen Sie das Script ic-update aus: ic-update
- 2. Unter Windows:
	- a. Öffnen Sie ein Befehlsfenster.
	- b. Navigieren Sie zu dem Pfad, in dem die Informationszentrale installiert ist. Standardmäßig ist die DB2-Informationszentrale im Verzeichnis <Programme>\IBM\DB2 Information Center\Version 9.7 installiert, wobei <Programme> das Verzeichnis der Programmdateien (Program Files) angibt.
	- c. Navigieren Sie vom Installationsverzeichnis in das Verzeichnis doc\bin.
	- d. Führen Sie die Datei ic-update.bat aus: ic-update.bat

#### **Ergebnisse**

Die DB2-Informationszentrale wird automatisch erneut gestartet. Standen Aktualisierungen zur Verfügung, zeigt die Informationszentrale die neuen und aktualisierten Abschnitte an. Waren keine Aktualisierungen für die Informationszentrale verfügbar, wird eine entsprechende Nachricht zum Protokoll hinzugefügt. Die Protokolldatei befindet sich im Verzeichnis doc\eclipse\configuration. Der Name der Protokolldatei ist eine Zufallszahl. Beispiel: 1239053440785.log.

## <span id="page-82-0"></span>**Manuelles Aktualisieren der auf Ihrem Computer oder Intranet-Server installierten DB2-Informationszentrale**

Wenn Sie die DB2-Informationszentrale lokal installiert haben, können Sie Dokumentationsaktualisierungen von IBM abrufen und installieren.

Zur manuellen Aktualisierung der lokal installierten DB2-Informationszentrale sind die folgenden Schritte erforderlich:

- 1. Stoppen Sie die DB2-Informationszentrale auf Ihrem Computer. Starten Sie anschließend die Informationszentrale im Standalone-Modus erneut. Die Ausführung der Informationszentrale im Standalone-Modus verhindert, dass andere Benutzer in Ihrem Netz auf die Informationszentrale zugreifen, und ermöglicht das Anwenden von Aktualisierungen. Die Workstationversion der DB2-Informationszentrale wird stets im Standalone-Modus ausgeführt.
- 2. Verwenden Sie die Aktualisierungsfunktion, um zu prüfen, welche Aktualisierungen verfügbar sind. Falls Aktualisierungen verfügbar sind, die Sie installieren müssen, können Sie die Aktualisierungsfunktion verwenden, um diese abzurufen und zu installieren.

**Anmerkung:** Wenn es in der verwendeten Umgebung erforderlich ist, die Aktualisierungen für die DB2-Informationszentrale auf einer Maschine zu installieren, die nicht über ein Verbindung zum Internet verfügt, spiegeln Sie die Aktualisierungssite auf ein lokales Dateisystem und verwenden Sie dabei eine Maschine, die mit dem Internet verbunden ist und auf der die DB2- Informationszentrale installiert ist. Wenn viele Benutzer Ihres Netzes die Dokumentationsaktualisierungen installieren sollen, können Sie die Zeit, die jeder einzelne Benutzer für die Aktualisierungen benötigt, reduzieren, indem Sie die Aktualisierungssite lokal spiegeln und ein Proxy dafür erstellen. Ist dies der Fall, verwenden Sie die Aktualisierungsfunktion, um die Pakete abzurufen. Die Aktualisierungsfunktion ist jedoch nur im Standalone-Modus verfügbar.

3. Stoppen Sie die im Standalone-Modus gestartete Informationszentrale. Starten Sie anschließend die DB2-Informationszentrale auf Ihrem Computer erneut.

**Anmerkung:** Unter Windows 2008 und Windows Vista (und neueren Versionen) müssen die in diesem Abschnitt aufgeführten Befehle mit Administratorberechtigung ausgeführt werden. Zum Öffnen einer Eingabeaufforderung oder eines Grafiktools mit vollen Administratorberechtigungen klicken Sie mit der rechten Maustaste die Verknüpfung an und wählen Sie **Als Administrator ausführen** aus.

Gehen Sie wie folgt vor, um die auf Ihrem Computer bzw. Intranet-Server installierte DB2-Informationszentrale zu aktualisieren:

- 1. Stoppen Sie die DB2-Informationszentrale.
	- v Unter Windows klicken Sie **Start** → **Einstellungen** → **Systemsteuerung** → **Verwaltung** → **Dienste** an. Klicken Sie mit der rechten Maustaste die **DB2- Informationszentrale** an und wählen Sie **Stoppen** aus.
	- Unter Linux: Geben Sie den folgenden Befehl ein:
	- /etc/init.d/db2icdv97 stop
- 2. Starten Sie die Informationszentrale im Standalone-Modus.
	- Unter Windows:
		- a. Öffnen Sie ein Befehlsfenster.
		- b. Navigieren Sie zu dem Pfad, in dem die Informationszentrale installiert ist. Standardmäßig ist die DB2-Informationszentrale im Verzeichnis

<Programme>\IBM\DB2 Information Center\Version 9.7 installiert, wobei <Programme> das Verzeichnis der Programmdateien (Program Files) angibt.

- c. Navigieren Sie vom Installationsverzeichnis in das Verzeichnis doc\bin.
- d. Führen Sie die Datei help\_start.bat aus:
	- help\_start.bat
- Unter Linux:
	- a. Navigieren Sie zu dem Pfad, in dem die Informationszentrale installiert ist. Standardmäßig ist die DB2-Informationszentrale im Verzeichnis /opt/ibm/db2ic/V9.7 installiert.
	- b. Navigieren Sie vom Installationsverzeichnis in das Verzeichnis doc/bin.
	- c. Führen Sie das Script help\_start aus:

help\_start

Der standardmäßig auf dem System verwendete Web-Browser wird geöffnet und zeigt die Standalone-Informationszentrale an.

- 3. Klicken Sie den Aktualisierungsknopf (**☆)** an. (JavaScript™ muss im verwendeten Browser aktiviert sein.) Klicken Sie im rechten Fenster der Informationszentrale den Knopf für die Suche nach Aktualisierungen an. Eine Liste der Aktualisierungen für die vorhandene Dokumentation wird angezeigt.
- 4. Wählen Sie zum Initiieren des Installationsprozesses die gewünschten Aktualisierungen aus und klicken Sie anschließend den Knopf für die Installation der Aktualisierungen an.
- 5. Klicken Sie nach Abschluss des Installationsprozesses **Fertigstellen** an.
- 6. Stoppen Sie die im Standalone-Modus gestartete Informationszentrale:
	- Unter Windows: Navigieren Sie in das Verzeichnis doc\bin des Installationsverzeichnisses und führen Sie die Datei help\_end.bat aus: help end.bat

**Anmerkung:** Die Stapeldatei help\_end enthält die Befehle, die erforderlich sind, um die Prozesse, die mit der Stapeldatei help\_start gestartet wurden, ordnungsgemäß zu stoppen. Verwenden Sie nicht die Tastenkombination Strg+C oder eine andere Methode, um help\_start.bat zu stoppen.

• Unter Linux: Navigieren Sie in das Verzeichnis doc/bin des Installationsverzeichnisses und führen Sie das Script help\_end aus: help end

**Anmerkung:** Das Script help\_end enthält die Befehle, die erforderlich sind, um die Prozesse, die mit dem Script help start gestartet wurden, ordnungsgemäß zu stoppen. Verwenden Sie keine andere Methode, um das Script help\_start zu stoppen.

- 7. Starten Sie die DB2-Informationszentrale erneut.
	- v Unter Windows klicken Sie **Start** → **Einstellungen** → **Systemsteuerung** → **Verwaltung** → **Dienste** an. Klicken Sie mit der rechten Maustaste die **DB2- Informationszentrale** an und wählen Sie **Start** aus.
	- v Unter Linux: Geben Sie den folgenden Befehl ein: /etc/init.d/db2icdv97 start

In der aktualisierten DB2-Informationszentrale werden die neuen und aktualisierten Themen angezeigt.

### <span id="page-84-0"></span>**DB2-Lernprogramme**

Die DB2-Lernprogramme unterstützen Sie dabei, sich mit den unterschiedlichen Aspekten der DB2-Produkte vertraut zu machen. Die Lerneinheiten bieten eine in einzelne Schritte unterteilte Anleitung.

#### **Vorbereitungen**

Die XHTML-Version des Lernprogramms kann über die Informationszentrale unter [http://publib.boulder.ibm.com/infocenter/db2help/](http://publib.boulder.ibm.com/infocenter/db2luw/v9) angezeigt werden.

In einigen der Lerneinheiten werden Beispieldaten und Codebeispiele verwendet. Informationen zu bestimmten Voraussetzungen für die Ausführung der Tasks finden Sie in der Beschreibung des Lernprogramms.

#### **DB2-Lernprogramme**

Klicken Sie zum Anzeigen des Lernprogramms den Titel an.

**"pureXML" in** *pureXML - Handbuch*

Einrichten einer DB2-Datenbank, um XML-Daten zu speichern und Basisoperationen mit dem nativen XML-Datenspeicher auszuführen.

**"Visual Explain" in** *Lernprogramm für Visual Explain* Analysieren, Optimieren und Anpassen von SQL-Anweisungen zur Leistungsverbesserung mithilfe von Visual Explain.

### **Informationen zur Fehlerbehebung in DB2**

Eine breite Palette verschiedener Informationen zur Fehlerbestimmung und Fehlerbehebung steht zur Verfügung, um Sie bei der Verwendung von DB2-Datenbankprodukten zu unterstützen.

#### **DB2-Dokumentation**

Informationen zur Fehlerbehebung stehen im Handbuch *DB2-Fehlerbehebung* oder im Abschnitt mit grundlegenden Informationen zu Datenbanken in der *DB2-Informationszentrale* zur Verfügung. Dort finden Sie Informationen dazu, wie Sie Probleme mithilfe der DB2-Diagnosetools und -Dienstprogramme eingrenzen und identifizieren können, Lösungen für einige der häufigsten Probleme sowie weitere Hinweise zur Behebung von Fehlern und Problemen, die bei der Verwendung der DB2-Datenbankprodukte auftreten können.

#### **DB2-Website mit technischer Unterstützung**

Auf der DB2-Website mit technischer Unterstützung finden Sie Informationen zu Problemen und den möglichen Ursachen und Fehlerbehebungsmaßnahmen. Die Website mit technischer Unterstützung enthält Links zu den neuesten DB2-Veröffentlichungen, technischen Hinweisen (TechNotes), APARs (Authorized Program Analysis Reports) und Fehlerkorrekturen, Fixpacks sowie weiteren Ressourcen. Sie können diese Wissensbasis nach möglichen Lösungen für aufgetretene Probleme durchsuchen.

Rufen Sie die DB2-Website mit technischer Unterstützung unter [http://www.ibm.com/software/data/db2/support/db2\\_9/](http://www.ibm.com/software/data/db2/support/db2_9/) auf.

### <span id="page-85-0"></span>**Bedingungen**

Die Berechtigungen zur Nutzung dieser Veröffentlichungen werden Ihnen auf der Basis der folgenden Bedingungen gewährt.

**Persönliche Nutzung:** Sie dürfen diese Veröffentlichungen für Ihre persönliche, nicht kommerzielle Nutzung unter der Voraussetzung vervielfältigen, dass alle Eigentumsvermerke erhalten bleiben. Sie dürfen diese Veröffentlichungen oder Teile dieser Veröffentlichungen ohne ausdrückliche Genehmigung von IBM nicht weitergeben, anzeigen oder abgeleitete Werke davon erstellen.

**Kommerzielle Nutzung:** Sie dürfen diese Veröffentlichungen nur innerhalb Ihres Unternehmens und unter der Voraussetzung, dass alle Eigentumsvermerke erhalten bleiben, vervielfältigen, weitergeben und anzeigen. Sie dürfen diese Veröffentlichungen oder Teile dieser Veröffentlichungen ohne ausdrückliche Genehmigung von IBM außerhalb Ihres Unternehmens nicht vervielfältigen, weitergeben, anzeigen oder abgeleitete Werke davon erstellen.

Abgesehen von den hier gewährten Berechtigungen erhalten Sie keine weiteren Berechtigungen, Lizenzen oder Rechte (veröffentlicht oder stillschweigend) in Bezug auf die Veröffentlichungen oder darin enthaltene Informationen, Daten, Software oder geistiges Eigentum.

IBM behält sich das Recht vor, die in diesem Dokument gewährten Berechtigungen nach eigenem Ermessen zurückzuziehen, wenn sich die Nutzung der Veröffentlichungen für IBM als nachteilig erweist oder wenn die obigen Nutzungsbestimmungen nicht genau befolgt werden.

Sie dürfen diese Informationen nur in Übereinstimmung mit allen anwendbaren Gesetzen und Vorschriften, einschließlich aller US-amerikanischen Exportgesetze und Verordnungen, herunterladen und exportieren.

IBM übernimmt keine Gewährleistung für den Inhalt dieser Informationen. Diese Veröffentlichungen werden auf der Grundlage des gegenwärtigen Zustands (auf ″as-is″-Basis) und ohne eine ausdrückliche oder stillschweigende Gewährleistung für die Handelsüblichkeit, die Verwendungsfähigkeit oder die Freiheit der Rechte Dritter zur Verfügung gestellt.

## <span id="page-86-0"></span>**Anhang F. Bemerkungen**

Die vorliegenden Informationen wurden für Produkte und Services entwickelt, die auf dem deutschen Markt angeboten werden. Die Informationen über Produkte anderer Hersteller als IBM basieren auf den zum Zeitpunkt der ersten Veröffentlichung dieses Dokuments verfügbaren Informationen und können geändert werden.

Möglicherweise bietet IBM die in dieser Dokumentation beschriebenen Produkte, Services oder Funktionen in anderen Ländern nicht an. Informationen über die gegenwärtig im jeweiligen Land verfügbaren Produkte und Services sind beim zuständigen IBM Ansprechpartner erhältlich. Hinweise auf IBM Lizenzprogramme oder andere IBM Produkte bedeuten nicht, dass nur Programme, Produkte oder Services von IBM verwendet werden können. Anstelle der IBM Produkte, Programme oder Services können auch andere, ihnen äquivalente Produkte, Programme oder Services verwendet werden, solange diese keine gewerblichen oder anderen Schutzrechte von IBM verletzen. Die Verantwortung für den Betrieb von Produkten, Programmen und Services anderer Anbieter liegt beim Kunden.

Für in diesem Handbuch beschriebene Erzeugnisse und Verfahren kann es IBM Patente oder Patentanmeldungen geben. Mit der Auslieferung dieses Handbuchs ist keine Lizenzierung dieser Patente verbunden. Lizenzanforderungen sind schriftlich an folgende Adresse zu richten (Anfragen an diese Adresse müssen auf Englisch formuliert werden):

IBM Director of Licensing IBM Europe, Middle East & Africa Tour Descartes 2, avenue Gambetta 92066 Paris La Defense France

Trotz sorgfältiger Bearbeitung können technische Ungenauigkeiten oder Druckfehler in dieser Veröffentlichung nicht ausgeschlossen werden. Die hier enthaltenen Informationen werden in regelmäßigen Zeitabständen aktualisiert und als Neuausgabe veröffentlicht. IBM kann ohne weitere Mitteilung jederzeit Verbesserungen und/oder Änderungen an den in dieser Veröffentlichung beschriebenen Produkten und/oder Programmen vornehmen.

Verweise in diesen Informationen auf Websites anderer Anbieter werden lediglich als Service für den Kunden bereitgestellt und stellen keinerlei Billigung des Inhalts dieser Websites dar. Das über diese Websites verfügbare Material ist nicht Bestandteil des Materials für dieses IBM Produkt. Die Verwendung dieser Websites geschieht auf eigene Verantwortung.

Werden an IBM Informationen eingesandt, können diese beliebig verwendet werden, ohne dass eine Verpflichtung gegenüber dem Einsender entsteht.

Lizenznehmer des Programms, die Informationen zu diesem Produkt wünschen mit der Zielsetzung: (i) den Austausch von Informationen zwischen unabhängig voneinander erstellten Programmen und anderen Programmen (einschließlich des vorliegenden Programms) sowie (ii) die gemeinsame Nutzung der ausgetauschten Informationen zu ermöglichen, wenden sich an folgende Adresse:

IBM Canada Limited Office of the Lab Director 8200 Warden Avenue Markham, Ontario L6G 1C7 CANADA

Die Bereitstellung dieser Informationen kann unter Umständen von bestimmten Bedingungen - in einigen Fällen auch von der Zahlung einer Gebühr - abhängig sein.

Die Lieferung des im Dokument aufgeführten Lizenzprogramms sowie des zugehörigen Lizenzmaterials erfolgt auf der Basis der IBM Rahmenvereinbarung bzw. der Allgemeinen Geschäftsbedingungen von IBM, der IBM Internationalen Nutzungsbedingungen für Programmpakete oder einer äquivalenten Vereinbarung.

Alle in diesem Dokument enthaltenen Leistungsdaten stammen aus einer kontrollierten Umgebung. Die Ergebnisse, die in anderen Betriebsumgebungen erzielt werden, können daher erheblich von den hier erzielten Ergebnissen abweichen. Einige Daten stammen möglicherweise von Systemen, deren Entwicklung noch nicht abgeschlossen ist. Eine Gewährleistung, dass diese Daten auch in allgemein verfügbaren Systemen erzielt werden, kann nicht gegeben werden. Darüber hinaus wurden einige Daten unter Umständen durch Extrapolation berechnet. Die tatsächlichen Ergebnisse können davon abweichen. Benutzer dieses Dokuments sollten die entsprechenden Daten in ihrer spezifischen Umgebung prüfen.

Alle Informationen zu Produkten anderer Anbieter stammen von den Anbietern der aufgeführten Produkte, deren veröffentlichen Ankündigungen oder anderen allgemein verfügbaren Quellen. IBM hat diese Produkte nicht getestet und kann daher keine Aussagen zu Leistung, Kompatibilität oder anderen Merkmalen machen. Fragen zu den Leistungsmerkmalen von Produkten anderer Anbieter sind an den jeweiligen Anbieter zu richten.

Aussagen über Pläne und Absichten von IBM unterliegen Änderungen oder können zurückgenommen werden und repräsentieren nur die Ziele von IBM.

Diese Veröffentlichung kann Beispiele für Daten und Berichte des alltäglichen Geschäftsablaufes enthalten. Sie sollen nur die Funktionen des Lizenzprogramms illustrieren; sie können Namen von Personen, Firmen, Marken oder Produkten enthalten. Alle diese Namen sind frei erfunden; Ähnlichkeiten mit tatsächlichen Namen und Adressen sind rein zufällig.

#### COPYRIGHTLIZENZ:

Diese Veröffentlichung enthält Musteranwendungsprogramme, die in Quellensprache geschrieben sind und Programmiertechniken in verschiedenen Betriebsumgebungen veranschaulichen. Sie dürfen diese Musterprogramme kostenlos kopieren, ändern und verteilen, wenn dies zu dem Zweck geschieht, Anwendungsprogramme zu entwickeln, zu verwenden, zu vermarkten oder zu verteilen, die mit der Anwendungsprogrammierschnittstelle für die Betriebsumgebung konform sind, für die diese Musterprogramme geschrieben werden. Diese Beispiele wurden nicht unter allen denkbaren Bedingungen getestet. Daher kann IBM die Zuverlässigkeit, Wartungsfreundlichkeit oder Funktion dieser Programme weder zusagen noch gewährleisten.

Die Musterprogramme werden auf der Grundlage des gegenwärtigen Zustands (auf ″as-is″-Basis) und ohne eine ausdrückliche oder stillschweigende Gewährleistung zur Verfügung gestellt. IBM haftet nicht für Schäden, die durch Verwendung der Musterprogramme entstehen.

Kopien oder Teile der Musterprogramme bzw. daraus abgeleiteter Code müssen folgenden Copyrightvermerk beinhalten:

© (*Name Ihrer Firma*) (*Jahr*). Teile des vorliegenden Codes wurden aus Musterprogrammen der IBM Corp. abgeleitet. © Copyright IBM Corp. \_*Jahr/Jahre angeben*\_. Alle Rechte vorbehalten.

#### **Marken**

IBM, das IBM Logo und ibm.com sind Marken oder eingetragene Marken der IBM Corporation in den USA und/oder anderen Ländern. Weitere Produkt- oder Servicenamen können Marken von oder anderen Herstellern sein. IBM oder anderen Herstellern sein. Eine aktuelle Liste der IBM Marken finden Sie auf der Webseite ["Copyright and trademark information"](http://www.ibm.com/legal/copytrade.html) unter www.ibm.com/legal/ copytrade.shtml.

Die folgenden Namen sind Marken oder eingetragene Marken anderer Unternehmen.

- Linux ist eine eingetragene Marke von Linus Torvalds in den USA und/oder anderen Ländern.
- Java und alle auf Java basierenden Marken und Logos sind Marken von Sun Microsystems, Inc. in den USA und/oder anderen Ländern.
- UNIX ist eine eingetragene Marke von The Open Group in den USA und anderen Ländern.
- Intel, das Intel-Logo, Intel Inside®, das Intel Inside-Logo, Intel® Centrino®, das Intel Centrino-Logo, Celeron®, Intel® Xeon®, Intel SpeedStep®, Itanium® und Pentium sind Marken oder eingetragene Marken der Intel Corporation oder deren Tochtergesellschaften in den USA oder anderen Ländern.
- Microsoft, Windows, Windows NT® und das Windows-Logo sind Marken der Microsoft Corporation in den USA und/oder anderen Ländern.

Weitere Unternehmens-, Produkt- oder Servicenamen können Marken anderer Hersteller sein.

## **Index**

## **A**

Administration Server (Verwaltungsserver) [Stopp 64](#page-69-0) Aktualisierungen [DB2-Informationszentrale 75](#page-80-0)[, 77](#page-82-0) [Suchen nach 57](#page-62-0) Antwortdateien Erstellung [DB2-Installationsassistent 54](#page-59-0) Installation [Typen 53](#page-58-0) [Position 53](#page-58-0)[, 54](#page-59-0) [Übersicht 53](#page-58-0) Assistent für automatische Verwaltung [Erstellen von Datenbanken 33](#page-38-0)

# **B**

Bedingungen [Verwendung der Veröffentlichungen 80](#page-85-0) Befehle [Anwendungsende erzwingen 65](#page-70-0) [db2\\_deinstall 67](#page-72-0) [db2idrop 66](#page-71-0) [db2ilist 65](#page-70-0) [db2sampl 31](#page-36-0) [db2start 10](#page-15-0) [db2stop 65](#page-70-0) [doce\\_deinstall 67](#page-72-0) Befehlszeilenprozessor (CLP) [Installation prüfen 31](#page-36-0) [Bemerkungen 81](#page-86-0) Benutzerberechtigungen [Windows 9](#page-14-0) [Bestellen von DB2-Büchern 73](#page-78-0) Betriebssystemvoraussetzungen [Linux 11](#page-16-0) [Windows 5](#page-10-0) Bücher gedruckt [bestellen 73](#page-78-0)

# **D**

Datenbanken [Datenbank mit automatischer Verwaltung erstellen, Assis](#page-38-0)[tent 33](#page-38-0) Erstellung [Datenbank mit automatischer Verwaltung erstellen,](#page-38-0) [Assistent 33](#page-38-0) db2\_deinstall, Befehl [DB2-Produkte entfernen 67](#page-72-0) DB2-Informationszentrale [Aktualisierung 75](#page-80-0)[, 77](#page-82-0) [in verschiedenen Sprachen anzeigen 74](#page-79-0) [Sprachen 74](#page-79-0) [Versionen 74](#page-79-0) DB2-Installationsassistent [Antwortdateien erstellen 54](#page-59-0)

DB2-Server Installation [Windows 19](#page-24-0) DB2-Verwaltungsserver (DB2 Administration Server, DAS) [entfernen 65](#page-70-0) [Stopp 64](#page-69-0) db2licm, Befehl [Einhaltung überprüfen 47](#page-52-0) [Registrierung, Lizenzen 43](#page-48-0) [Verwaltung, Lizenzen 39](#page-44-0) Deinstallation DB2-Datenbank [Windows 63](#page-68-0) Deinstallieren von [db2\\_deinstall, Befehl 67](#page-72-0) [doce\\_deinstall, Befehl 67](#page-72-0) doce\_deinstall, Befehl [Prozedur 67](#page-72-0) Dokumentation [gedruckt 70](#page-75-0) [Nutzungsbedingungen 80](#page-85-0) [PDF 70](#page-75-0) [Übersicht 69](#page-74-0)

### **E**

Entfernen [DAS 65](#page-70-0) DB2-Datenbank [Windows 63](#page-68-0) [Rootinstanzen 66](#page-71-0) [Erforderlicher Plattenspeicherplatz 3](#page-8-0) Erste Schritte [Produktaktualisierungen 57](#page-62-0) Prüfung [DB2-Installation 29](#page-34-0) Erstellung [Antwortdateien mit dem DB2-Installationsassistenten 54](#page-59-0) [Beispieldatenbanken 29](#page-34-0) Datenbank [Assistent für automatische Verwaltung 33](#page-38-0)

### **F**

Fehlerbehebung [Lernprogramme 79](#page-84-0) [Onlineinformationen 79](#page-84-0) Fehlerbestimmung [Lernprogramme 79](#page-84-0) [verfügbare Informationen 79](#page-84-0) Fixpacks [anwenden 59](#page-64-0)

### **H**

Hardware Voraussetzungen [Linux 11](#page-16-0) [Windows 5](#page-10-0)

Hilfe [Konfiguration der Sprache 74](#page-79-0) [SQL-Anweisungen 74](#page-79-0)

# **I**

Installation [Prüfung mit 'Erste Schritte' 29](#page-34-0) [Prüfung mit dem CLP 31](#page-36-0) [Sicherheitsaspekte 15](#page-20-0) Voraussetzungen [Windows 5](#page-10-0) Installieren Antwortdateien [Typen 53](#page-58-0) [Erweiterte Zugriffsrechte \(Windows\) 7](#page-12-0) [mit Antwortdateien 53](#page-58-0) Voraussetzungen [Linux 11](#page-16-0) Instanzen [entfernen 66](#page-71-0) [löschen 66](#page-71-0) Root [Entfernen 66](#page-71-0) [Rootinstanz stoppen 65](#page-70-0)

## **L**

Lernprogramme [Fehlerbehebung 79](#page-84-0) [Fehlerbestimmung 79](#page-84-0) [Visual Explain 79](#page-84-0) Linux entfernen [DB2-Rootinstanzen 66](#page-71-0) [Installationsvoraussetzungen 11](#page-16-0) Linux-Bibliothek [libaio.so.1 11](#page-16-0) [libstdc++so.5 11](#page-16-0) Lizenzen [Aktualisieren einer Testlizenz 49](#page-54-0) [Einhaltung überprüfen 47](#page-52-0) registrieren [db2licm, Befehl 43](#page-48-0) [Lizenzzentrale 45](#page-50-0) [Übersicht 39](#page-44-0) Lizenzzentrale [Aktualisieren einer Testlizenz 49](#page-54-0) [Einhaltung überprüfen 47](#page-52-0) [Registrierung, Lizenzen 45](#page-50-0) [Verwaltung, Lizenzen 39](#page-44-0) Löschen [Rootinstanzen 66](#page-71-0)

### **N**

NFS-Installation (Network File System) [unter Linux 11](#page-16-0) Nicht überwachte Installation [mit Antwortdateien 53](#page-58-0)

### **P**

Prüfung DB2-Installation [mit 'Erste Schritte' 29](#page-34-0)

# **R**

Rootinstanzen [entfernen 66](#page-71-0) [löschen 66](#page-71-0)

## **S**

SAMPLE-Datenbank [Installation prüfen 29](#page-34-0) [Warehousing 29](#page-34-0) Softwarevoraussetzungen [Linux 11](#page-16-0) [Windows 5](#page-10-0) [Speicherbedarf 3](#page-8-0) SQL-Anweisungen [Hilfe anzeigen 74](#page-79-0) Stopp [Verwaltungsserver 64](#page-69-0) Stoppen [Rootinstanzen 65](#page-70-0) SYSADM [Windows 10](#page-15-0) [sysadm\\_group, Konfigurationsparameter 10](#page-15-0) Systemadministratorgruppe DB2-Datenbank [Windows 10](#page-15-0)

# **T**

Tasks nach der Installation [Hauptmenüeinträge 35](#page-40-0)

# **U**

UNIX [DB2-Rootinstanzen entfernen 66](#page-71-0) entfernen [DB2-Produkte 67](#page-72-0)

## **V**

Visual Explain [Lernprogramm 79](#page-84-0) Voraussetzungen [Platte 3](#page-8-0) [Speicher 3](#page-8-0)

## **W**

Windows-Betriebssysteme [Benutzerberechtigungen erteilen \(Grant\) 9](#page-14-0) [DB2 deinstallieren 63](#page-68-0) Installation [DB2-Server \(mit DB2-Installationsassistent\) 19](#page-24-0) [DB2-Server \(Voraussetzungen\) 5](#page-10-0) [IBM Data Server-Clients \(Voraussetzungen\) 5](#page-10-0)

Windows-Betriebssysteme *(Forts.)* Installation mit einem Benutzerkonto ohne Administratorberechtigung [Einrichten erweiterter Zugriffsrechte 7](#page-12-0) [Systemadministratorberechtigung 10](#page-15-0)

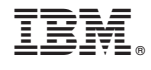

GI11-3220-00

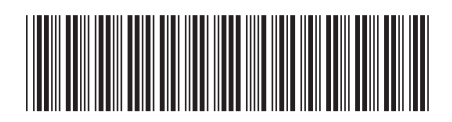

Spine information: Spine information:

IBM DB2 9.7 für Linux, UNIX und Windows

Installation und Windows and Windows Installation und Verwaltung von DB2 unter Linux und Windows - Erste Schritte  $\overline{\mathbb{H}}$ Installation und Verwaltung von DB2 unter Linux und Windows - Erste Schritte

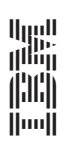